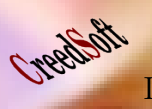

Informatikai Navigator Gondolatok a szoftverek használatáról és fejlesztéséről

2010. január

# Informatikai Navigátor

Gondolatok a szoftverek használatáról és fejlesztéséről

**All Devices** 

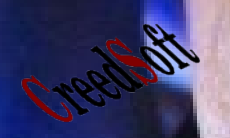

2. szám

There's a difference between knowing the path and walking the path - Morpheus

APPLICATIONS AND

Creetcon

#### Informatikai Navigator Gondolatok a szoftverek használatáról és fejlesztéséről

## Tartalomjegyzék

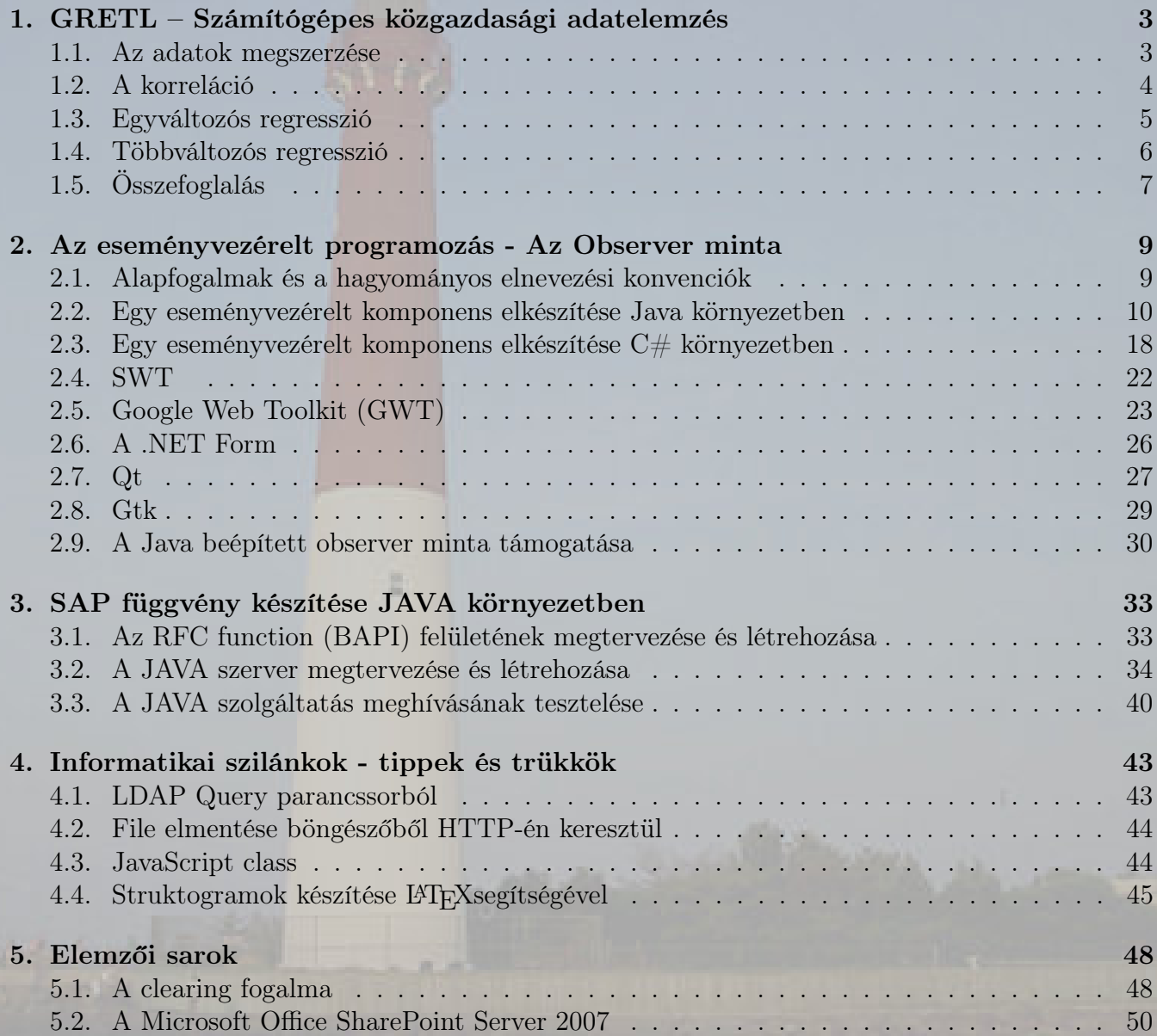

Főszerkesztő: Nyiri Imre (imre.nyiri@gmail.com)

## 1. GRETL – Számítógépes közgazdasági adatelemzés

Ebben a cikkben GRETL (Gnu Regression, Econometrics and Time-series Library) program lehetőségeit szeretnénk bemutatni, ami egy elterjedten használt, szabad és nyílt forráskódú ökonometriai, azaz közgazdasági adatelemzést támogató programcsomag. Webhelye: http://gretl.sourceforge.net/

A szoftver annak is köszönheti a jó hírét, hogy a világhírű, magyar nyelvre is lefordított "Bevezetés az ökonometriába alkalmazásokkal" című egyetemi tankönyv is ezt használja a példák szemléltetésére, megoldására (1. ábra).

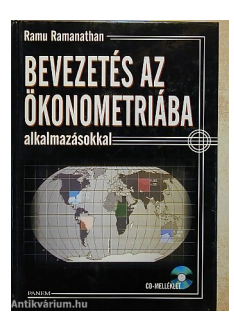

1. ábra. Ökonometria tankönyv

 $Az$  ökonometria<sup>1</sup> a társadalomban és gazdaságban (bár módszerei a természettudományokban is alkalmazhatóak) mért adatok elemzésével foglalkozik. A megfigyelt adatfajtákat 3 csoportba osztja ez a tudomány:

- idősoros adatok  $\rightarrow$  a mért adatok idő szerint rendezhetőek (példa: évenkénti GDP egy országban 2005-től 2009-ig)
- keresztmetszeti adatok  $\rightarrow$  például a dolgozók fizetésének listája. Itt az idő nem játszik szerepet, illetve minden mért adat egyetlen időszakba esése kötelező elvárás a felméréssel szemben.

• panel adatok  $\rightarrow$  egyesíti az idősoros és keresztmetszeti adatok sajátosságait.

Ezen cikknek nem lehet feladata, hogy egy komplett ökonometria tankönyv legyen, azaz a különféle statisztikai, elemzési módszereket (indexszámok, leíró statisztikák, korreláció, regresszió, idősorok elemzése, stb.) mutasson be, ellenben a GRETL program használatához szükséges alapvető ismereteket mégis elmagyarázza úgy, hogy azt még a teljesen kezdő is alkalmazni tudja majd a munkájához. A példákhoz Gary Koop: Közgazdasági adatok elemzése című könyvéhez csatolt adathalmazt használjuk, miközben – a talán 2 legfontosabb eszköz – a korreláció és regresszió számítását és értelmezését mutatjuk be.

### 1.1. Az adatok megszerzése

A GRETL képes nagyon sok forrásból importálni (File→Open Data→Import menü) az elemzendő adathalmazokat, ezeket az analízis során együtt is tudja használni, mert minden megszerzett adatot vagy adatsort a belső adatmemóriájában tárol. Természetesen ismeri az excel file-ok formátumát is. Amennyiben egy excel munkalap egyik oszlopa egy számsort tartalmaz oly módon, hogy az első sorban az oszlop neve (például: fizetés) van, akkor az importálás eredménye egy olyan GRETL által is látott adatsor, aminek a

 $1\text{Az}$ ökonometria a közgazdaságtan – azon belül is a matematikai közgazdaságtan – önálló tudománnyá fejlődött részterülete, amelynek célja a gazdasági jelenségek matematikai jellegű elemzése, továbbá a közgazdasági elméletek és modellek tapasztalati adatok alapján történő igazolása, illetve megcáfolása. Eszközeit elsősorban a matematika, azon belül is főként a valószínűség-számítás, továbbá a statisztika eszköztárából meríti.

változó neve: fizetés. Egyszerre több adatoszlopot is importálhatunk.

Az ismertetett példákban olyan adatoszlopokat (változókat) fogunk használni, ami a következő adatsorokat tartalmazza majd: lotsize (a telek alapterülete), saleprice (a ház ára), bedroom (a hálószobák száma), bath (a fürdőszobák száma), stb. . . (azaz az xls lap első sorának oszlopnevei ezek lesznek majd).

#### 1.2. A korreláció

**Creation** 

A korreláció megértéséhez és használatához használjuk fel azt a felmérést, amit valamely kanadai városrészen végeztek. Rendelkezésünkre áll 546 darab mérés arra vonatkozóan, hogy mekkora a telekméret (négyzetlábban) és a rajta lévő ház ára (\$-ban). Ezt egy 2 oszlopos excel táblázat tartalmazza, aminek első 2 sorának oszlopnevei: lotsize és saleprice. Az 1.1 pontban leírtak szerint importáljuk be ezt az xls táblázatot a GRETL saját tárolójába, így létrejön 2 belső változó: lotsize és saleprice. Amikor csak általánosságban beszélünk az adatsorok, mint számoszlopok neveiről, akkor az X, Y, Z, ... (változó)neveket szoktuk használni. Amikor az X adatsor i. elemére gondolunk, akkor ezt  $X_i$ vel jelöljük. A korrelációs elemzés azt vizsgálja, hogy 2 együtt mért adathalmaz között van-e valamilyen kapcsolat, összefüggés, illetve ha igen, akkor az milyen erős és milyen irányú (pozitív vagy negatív). A statisztikai elméleti részletek megértése nélkül is kiszámítható az X és Y adathalmazok közötti korreláció, amit r-rel jelölünk és indexben szokás feltüntetni annak a két változónak a nevét, amire számítjuk:

$$
r_{x,y} = \frac{\sum_{i=1}^{N} (Y_i - \bar{Y})(X_i - \bar{X})}{\sqrt{\sum_{i=1}^{N} (Y_i - \bar{Y})^2} \sqrt{\sum_{i=1}^{N} (X_i - \bar{X})^2}}
$$

Esetünkben az  $r_{lots, \,saleprice}$  értéket keressük, azaz arra vagyunk kíváncsiak, hogy a telekméret és a ház ára között milyen erős összefüggés van. A képletben  $\bar{X}$  és  $\bar{Y}$  az X, Y változók számtani átlagát jelölik. Mielőtt a GRETL kiszámolja nekünk ezt az értéket, gyorsan nézzük át az r korreláció tulajdonságait, hogy az eredményt értelmezni tudjuk majd!

- 1. Az r értékei ilyenek lehetnek:−1 $\leq r \leq 1$
- 2. Az  $r_{X,Y} = 0$  azt jelenti, hogy X és Y értékei nem korrelálnak egymással, közöttük semmi összefüggés sincs. Az  $r > 0$  pozitív, az r < 0 pedig negatív kapcsolatra utal az X és Y között. Az r abszolútértékének nagysága pedig ezen kapcsolat erősségére utal. Ennek megfelelően az  $r = 1$  egy pozitív és függvényszerű kapcsolat, az  $r =$ −1 pedig a legerősebb negatív kapcsolat.
- 3. Egy trivialitás:  $r_{X,Y} = r_{Y,X}$
- 4. Az  $r_{X,X} = 1$ , azaz bármely adathalmaz saját magával a legerősebben pozitívan összefügg, ami szintén triviális.

Ennyi bevezető után számítsuk ki a $r_{lotsize, \, saleprice}$  értéket! Az adatokat már beimportáltuk, nézzük meg a telekméret és a házár kapcsolatát. Ezt a feladatot egy GRETL konzol nyitással, és a corr() függvény hívásával oldhatjuk meg a legkönnyebben. A 2. ábra mutatja a corr(saleprice,  $lotsize)$  eredményét, ami  $\tilde{-}+0,54$ . Elmondhatjuk tehát, hogy a teleknagyság és a ház eladási ára között határozott pozitív kapcsolat van, azaz a nagyobb telken lévő házak általában többet is érnek.

|                            | greti console                                                                                                    |  |
|----------------------------|----------------------------------------------------------------------------------------------------|--|
| <b>RABCX</b>               |                                                                                                    |  |
|                            | gretl console: type 'help' for a list of commands                                                                                              |  |
| ? corr(saleprice, lotsize) |                                                                                                    |  |
|                            | $corr(saleprice, lotsize) = 0,53579567$<br>Under the null hypothesis of no correlation:<br>$t(544) = 14,8005$ , with two-tailed p-value 0,0000 |  |
|                            |                                                                                                    |  |

2. ábra. A korreláció kiszámítása

#### 1.3. Egyváltozós regresszió

A sokaságok közötti kapcsolatot vizsgáló korreláció fogalmánál is fontosabb, a közgazdászok által használt egyik legalapvetőbb matematikai eszköz a regresszió számítás. Ezen belül is a gyakorlatban a lineáris regresszió a leginkább használatos, azaz 2 együtt mért adathalmazt egy egyenessel próbálunk reprezentálni <sup>2</sup> . Ehhez nem kell sokkal többet tudnunk a matematikából, mint az egyenes egyenlete:  $Y = \alpha + \beta X$ . A GRETL még mindig tartalmazza a betöltött lotsize és saleprice adatsort, ezért most a "View→Graph Specified vars" menüpont használatával generáljunk le egy diagramot, ahol ezek a pontpárok (546 darab) vannak feltüntetve (3. ábra). A GRETL behúzza a regressziós egyenest is és feltünteti a képletét:  $Y = 34100 + 6, 6X$ . Pontosabban a mi változóinkkal felírva: saleprice = 34100 +  $6, 6 \cdot lotsize.$  Az egyenes  $\alpha$  és  $\beta$  értékei itt a beállításnak megfelelően kerekítve vannak, azonban a pontos számokat és a regresszió egyéb fontos adatait a "Modell $\rightarrow$ OLS" (OLS=legkisebb négyzetek módszere) menüpont futtatásával a 4. ábra mutatja, azaz a nagyon pontos egyenes egyenlet:  $saleprice = 34136, 2+6, 59877·lotsize.$ 

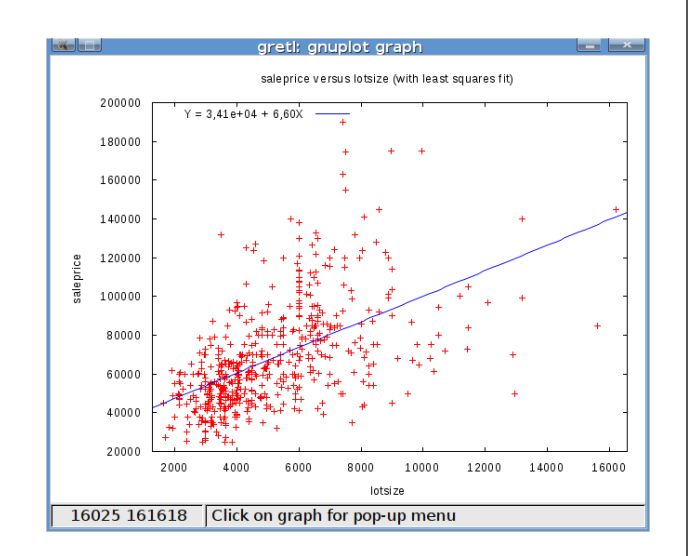

#### 3. ábra. A ponthalmaz grafikonja

<sup>2</sup>A nem lineáris kapcsolat is gyakran visszavezethető lineárisra.

A 3. ábra kinézete jól konfigurálható, feliratai, színei és betűtípusai megváltoztathatóak, azonban ezzel most nem foglalkozunk.

| $\mathbf{F}$                                                                             |                                | greti: model 1 |                    |                |  |  |  |  |
|------------------------------------------------------------------------------------------|--------------------------------|----------------|--------------------|----------------|--|--|--|--|
| File Edit Tests Save Graphs Analysis LaTeX                                               |                                |                |                    |                |  |  |  |  |
| Model 1: OLS estimates using the 546 observations 1-546<br>Dependent variable: saleprice |                                |                |                    |                |  |  |  |  |
|                                                                                          | coefficient std. error t-ratio |                |                    | p-value        |  |  |  |  |
| 34136, 2<br>const                                                                        |                                | 2491,06        | 13,70              | $6,28e-37$ *** |  |  |  |  |
| lotsize                                                                                  | 6,59877                        | 0.445847       | 14.80              | $6.77e-42$ *** |  |  |  |  |
| Mean dependent var                                                                       | 68121,60                       |                | S.D. dependent var | 26702.67       |  |  |  |  |
| Sum squared resid                                                                        | 2,77e+11                       |                | S.E. of regression | 22567.05       |  |  |  |  |
| <b>R-squared</b>                                                                         | 0.287077                       |                | Adjusted R-squared | 0.285766       |  |  |  |  |
| F(1, 544)                                                                                | 219,0558                       | $P-value(F)$   |                    | $6.77e-42$     |  |  |  |  |
| Log-likelihood                                                                           | -6246,977 Akaike criterion     |                |                    | 12497.95       |  |  |  |  |
| Schwarz criterion                                                                        | 12506.56                       | Hannan-Ouinn   |                    | 12501,32       |  |  |  |  |
|                                                                                          |                                |                |                    |                |  |  |  |  |

4. ábra. Pontos regresszió számítás

A lotsize itt most a független (közgazdasági szakszóval: magyarázó), míg a saleprice pedig a független változó. Ez szavakkal elmondva azt is jelenti, hogy a telek méretének egységnyi növekedése a ház árának ~6,6\$-os növekedését jelenti, azaz ennyit magyaráz meg a ház árának kialakulásakor. Ez matematikai értelemben az egyenes meredeksége. A statisztikai részletekben való elmélyedés helyett csak megjegyezzük, hogy ez a 6,59877 -es érték csak egy pontbecslés, igazából pontosabbak vagyunk, ha azt mondjuk, hogy tudunk egy intervallumot mondani (neve: konfidencia-intervallum), amibe valamilyen valószínűséggel beleesik a keresett  $\hat{\beta}$ , ami a becslése a regressziós egyenes meredekségének. A 4. ábra ablakában lévő "Analysis→Confidence intervals for coefficients" menüpont kiválasztásával kapunk egy táblázatot:

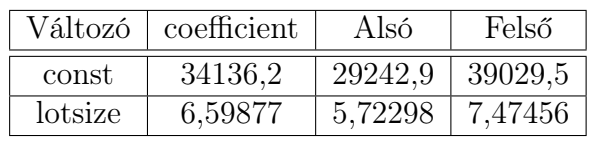

Az utolsó 2 oszlop az egyenes konstansának (Az egyenes egyenleténekαértéke) és a lotsize együtthatónak a megbízhatósági intervalluma 95%-os valószínűségen. Ez azt jelenti, hogy Creetbox

a lotsize együtthatója 95%-os biztonsággal esik a [5,72298; 7,47456] intervallumba, amibe a számított  $6,59877$  elég jól "beleszorul", azaz ez az egyenes meredekség becslés nagyon jónak tekinthető. Az ökonometria (és ezzel együtt a GRETL) még sok dolgot ki tudna számítani, amit ritkábban használunk, de egy fontos dolgot még érdemes megtanulni. Ez a  $\beta = 0$  hipotézis, azaz annak a vizsgálata, hogy X-től egyáltalán függ-e az Y, azaz példánkban a telekméretet érdemese egyáltalán vizsgálni a házárak elemzésénél (ez majd a többváltozós regressziónál is fontos lesz, ugyanis nem célszerű jelentéktelen hatású tényezővel megterhelni a vizsgálandó rendszerünket). Ezt a feladatot már megoldottuk, hiszen a konfidencia-intervallum nem tartalmazza a 0 értéket. Amennyiben nem számítunk regressziót, úgy a 4. ábráról leolvasható P érték is választ ad erre a kérdésre. Van egy ökölszabály: amennyiben N nagy és  $P \leq 0,05$ , úgy elvethetjük a  $\beta = 0$  hipotézist, azaz a telek méretétől is függenie kell nagy valószínűséggel az árnak. Ez az érték a 4. ábráról leolvasva most  $6, 77 \cdot 10^{-42}$ , azaz radikálisan kisebb szám, mint 0,05, így a  $\beta \neq 0$  bizonyítottan nagy valószínűséggel igaz.

#### 1.4. Többváltozós regresszió

A valóság természetesen sokkal összetettebb, mint az a feltételezés, hogy a ház ára csak a telekmérettől függene. Általában tudományos vizsgálat tárgya azt eldönteni, hogy mely tényezők játszanak szerepet és az mekkora mértékben valamely jelenség (például a ház ára) alakításában. Amennyiben egy nem jelentős tényezőt vonunk be a vizsgálódásba, úgy modellünk túlságosan elbonyolódik, míg egy-egy jelentős hatás kihagyása rontja a modell erejét. Többváltozós regresszió esetén több független (azaz a jelenséget magyarázó) változónk van és egy többdimenziós illeszkedő egyenest igyekszünk meghatározni:  $Y = \alpha + \beta_1 X_1 + \beta_2 X_2 + \dots \beta_k X_k$ . Itt most egy k változós egyenes képletét írtuk fel. Az 5. ábra 2 dolgot mutat. Egyrészt a bővített felmérés szempontjait, azaz a telekmérettel  $(lot\_size)$  együtt 11 magyarázó változó bevonásával próbáljuk elemezni a házárak alakulását, illetve az azokra gyakorolt hatások mértékét. Az érezhető, hogy ezek a szempontok nem egyforma erősen hatnak a házak árára. A másik érdekesség egy 3 dimenziós pontgrafikon, ahol a telekméret  $(lot\_size)$  és hálószobák száma (bedroom) szerinti házárakat (sale\_price) tüntettük fel. Persze ilyen 3 dimenziós ábrával csak max. 2 független változó esetén tudunk elemezni. A GRETL képes ezt a "Gnuplot"-os ábrát dinamikusan forgatni, különféle nézetekből időnként érdekes benyomásokat is szerezhetünk, de első ránézésre is látszik, hogy a hálószobák száma is növelő hatással van az árra.

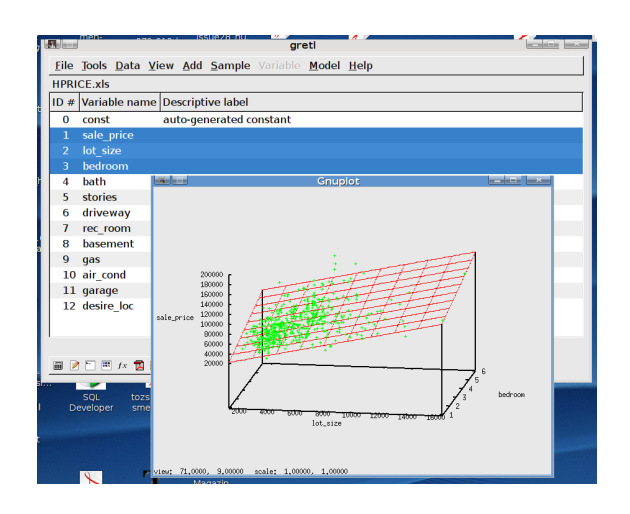

5. ábra. A házárak 2 változós vizsgálata

Most elemezzük általánosságban is a 11 magyarázó változónk hatását! Jó hír, hogy a módszer ugyanaz, mint egyváltozós esetben, azaz válasszuk ki a "Modell $\rightarrow$ OLS" menüpontot és bejön a már ismerős dialógusablak, amit a 6. ábra mutat. A függő (dependent) változó természetesen továbbra is a ház ára (sale\_price), a 11 többi változó pedig a magyarázó (independent) változónak lesz kiválasztva, majd nyomjuk meg az OK gombot!

Cyperboth

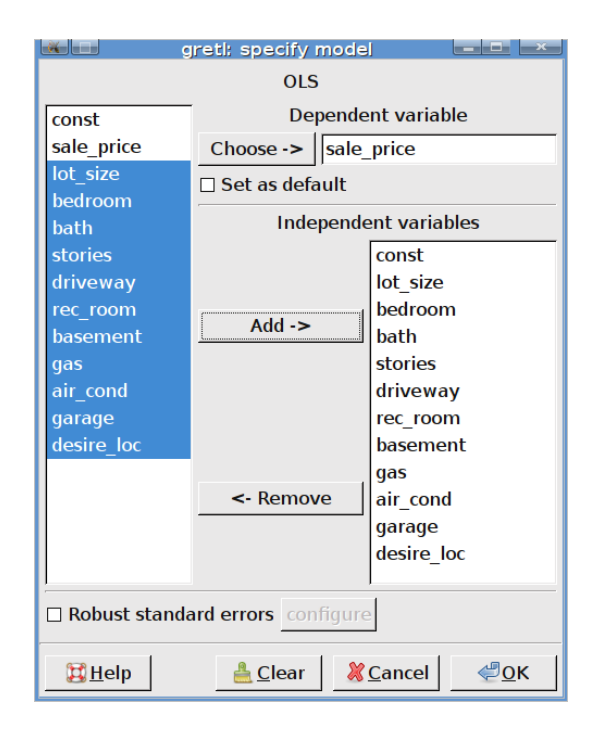

6. ábra. Dialógus

A GRETL kiszámolja és megjeleníti (7. ábra) mindegyik változó együtthatóját (coefficient oszlop), ez alapján fel tudjuk íri a keresett 11 változós lineáris regressziós egyenest, amiből egy részlet: *sale*  $price = -4038.35 +$  $3,5430·lot\_size+1832·bedroom+\ldots+9369, 51·$ desire loc

| $\ X\ _{\alpha=\alpha}$                                 |                                            | greti: model 1                 |                  |                         | <b>Bandwich Band</b> |  |  |
|---------------------------------------------------------|--------------------------------------------|--------------------------------|------------------|-------------------------|----------------------|--|--|
|                                                         | File Edit Tests Save Graphs Analysis LaTeX |                                |                  |                         |                      |  |  |
| Model 1: OLS estimates using the 546 observations 1-546 |                                            |                                |                  |                         |                      |  |  |
| Dependent variable: sale price                          |                                            |                                |                  |                         |                      |  |  |
|                                                         |                                            | coefficient std. error t-ratio |                  | p-value                 |                      |  |  |
| const                                                   | $-4038.35$                                 | $3409, 47 -1, 184$             |                  | 0,2368                  |                      |  |  |
| lot size                                                | 3.54630                                    |                                | $0,350300$ 10,12 | $3.73e-22$ ***          |                      |  |  |
| bedroom                                                 | 1832,00                                    | 1047.00                        | 1,750            | 0.0807                  |                      |  |  |
| bath                                                    | 14335.6                                    | 1489.92                        | 9.622            | 2,57e-20 ***            |                      |  |  |
| stories                                                 | 6556.95                                    | 925.290                        |                  | $7,086$ 4, 37e - 12 *** |                      |  |  |
| driveway                                                | 6687,78                                    | 2045, 25                       | 3,270            | ***<br>0.0011           |                      |  |  |
| rec room                                                | 4511.28                                    | 1899.96                        | 2,374            | **<br>0.0179            |                      |  |  |
| basement                                                | 5452.39                                    | 1588.02                        | 3.433            | ***<br>0.0006           |                      |  |  |
| aas                                                     | 12831,4                                    | 3217,60                        | 3,988            | $7.60e-05$ ***          |                      |  |  |
| air cond                                                | 12632.9                                    | 1555,02                        | 8,124            | $3.15e-15$ ***          |                      |  |  |
| qaraqe                                                  | 4244.83                                    | 840,544                        | 5.050            | $6.07e-07$ ***          |                      |  |  |
| desire loc                                              | 9369,51                                    | 1669,09                        | 5.614            | $3.19e-08$ ***          |                      |  |  |
| Mean dependent var 68121,60 S.D. dependent var          |                                            |                                |                  | 26702.67                |                      |  |  |
| Sum squared resid 1,27e+11                              |                                            | S.E. of regression             |                  | 15423, 19               |                      |  |  |
| <b>R-squared</b>                                        | 0,673124                                   | Adjusted R-squared             |                  | 0,666390                |                      |  |  |
| F(11, 534)                                              | 99,96774                                   | $P-value(F)$                   |                  | $6.2e-122$              |                      |  |  |
| Log-likelihood -6034,094 Akaike criterion               |                                            |                                |                  | 12092.19                |                      |  |  |
| Schwarz criterion 12143,82                              |                                            | Hannan-Ouinn                   |                  | 12112,37                |                      |  |  |
|                                                         |                                            |                                |                  |                         |                      |  |  |

7. ábra. A többváltozós egyenes együtthatói

A jobb oldalon lévő \*-ok azt jelzik, hogy az adott változóra mennyire jelenthető ki, hogy 95%-os valószínűségi szinten magyarázza a házárat. A "\*\*\*" jelenti azt, hogy biztosan magyarázza, a "\*", hogy lehet. Ezt mutatja számokkal a 8. ábrán látható, egyes változók együtthatóira számított konfidencia-intervallumok (megbízhatósági intervallumok) is. Például az  $1,$ <sup>\*"-</sup> os bedroom-hoz tartozó intervallumba a 0 is beleesik, így a 0-hipotézist sem vethetjük. A többi változó megbízhatósági intervalluma nem tartalmazza a 0-át, így ezek az áralakulás szempontjából határozottan magyarázó erővel bírnak. A szöveges elemzésben tehát ilyen mondatokat írhatunk: a garázs határozottan alakítja a ház árának alakulását, azaz amennyiben egy ház rendelkezik ilyennel, úgy ~4244 \$-ral növeli az árat. Ilyen biztos hatása a hálószobák számának nincs, akár ki is hagyhatnánk a további vizsgálódásból, megtartva a maradék 10 darab, erős hatású tényezőt.

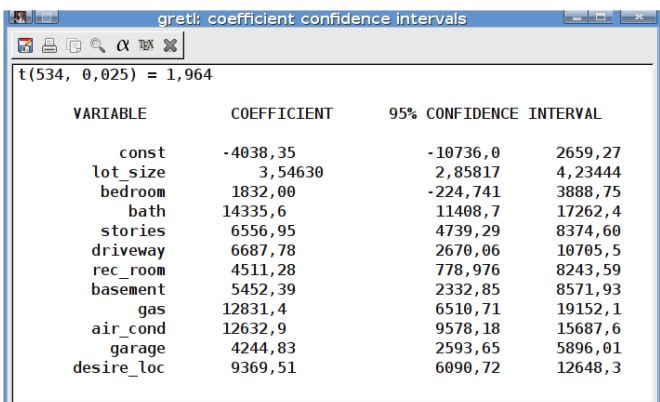

8. ábra. Konfidencia intervallumok

## 1.5. Összefoglalás

Az előzőekben gyakorlatiasan és tömören igyekeztünk bemutatni a GRETL regressziós lehetőségeit, azonban ez a szoftver ennél lényegesen többet tud. Lehetővé teszi (File→Databases almenü) az Interneten elérhető online adatbázisok közvetlen használatát. Az eddigi példákban Cypellali

mindig csak 1 excel file-ból importáltuk az adatokat, de lehetőség van a különféle forrásokból származó adatok összefésülésére is. Eközben – amennyiben szeretnénk – az importált adatokat aggregálhatjuk is, azaz ha csak negyedéves adatok vannak a forrásban, de mi éveset szeretnénk használni, ezt ilyenre összevontan is importálhatjuk.

Nagyon lényeges, hogy az elemzésnél nem csak az importálás során keletkező változókat használhatjuk, hanem mi magunk is készíthetünk újat. Ez a lineáris regresszió pontosabb használata érdekében is elengedhetetlen. Miért? Képzeljük el, hogy van egy jelenségünk, aminek a mért pontpárjait (X független és Y függő változók) gyorsan ábrázoljuk egy grafikonon és "látjuk", hogy az valami  $Y = 3X^2$  vagy  $Y = \log_n X$  kinézetű, erre pedig nyilvánvalóan pontatlan lenne regressziós egyenest illeszteni. Itt egy ötlet segíthet! Tekintsük ehelyett például az Y, Z közötti regressziót (Y és  $Z = X^2$ ), azaz Y és  $X^2$  viszonyát vizsgáljuk. A GRETLben a "Define new variable" menüpont segítségével így írhatjuk ezt be a megjelenő soreditorba:  $Z = X^2$ , majd a Z és Y közötti regressziót kell futtatnunk. Ezzel a trükkel szinte minden gyakorlati vizsgálat visszavezethető a lineáris egyenes esetére.

Vannak jelenségek, amik binárisak. Példánkban például a ház légkondicionált állítás igaz vagy hamis. Amennyiben a 0 és 1 értéket rendeljük ezekhez, úgy máris bevonhatjuk a vizsgálódásunkba ezt a magyarázó változót is (azaz a légkondicionálás milyen hatással van a ház árára).

A GRETL természetesen tudja az egyszerű leíró statisztikákat is, a fontosabbak: mean (számtani átlag), medián, szélsőértékek, standard deviation (szórás), relatív szórás (CV=Coefficient of Variance), ferdeség (skewness), lapultság (Ex.Kurtosis). A GRETL ikon nézetében (9. ábra) az összes változó leíró statisztikája lekérdezhető.

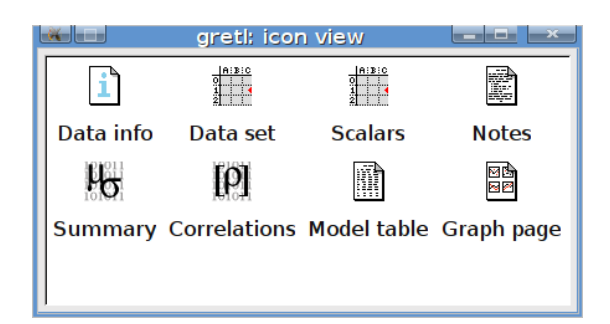

9. ábra. Ikonnézet

A GRETL rendelkezik egy parancskonzollal, ahonnan minden funkció elérhető. A grafikonokat a GNU Plot program használatával jeleníti meg.

A regresszió analízisnél a leggyakrabban alkalmazott becslést, az OLS-t (legkisebb négyzetek módszere) használtuk, azonban a program sok más lineáris és nem lineáris módszert (a model menüpontnál ezek megtekinthetőek, itt nem soroljuk fel) is ismer. Tekintve, hogy a GRETL nyílt szoftver, amit sokan és intenzíven használnak, valószínűsíthető, hogy a jövőben is gyorsan része lesz minden olyan új matematikai és közgazdasági eredmény, ami jelenleg csak kutatási fázisban van.

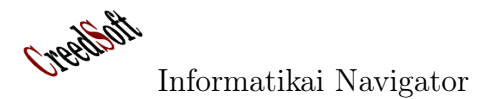

## 2. Az eseményvezérelt programozás - Az Observer minta

Az összetettebb programozási feladatok gyakran igénylik az aszinkron, párhuzamos működési módot. Ezen nem szabad csodálkozni, hiszen a való életben is így van. Egy ember csak 1 szálon (thread-en) végzi a dolgait, hiszen nem tud több példányban előállni, mint Mr. Smith ügynök a Mátrix c. film 2. részében.

Arra azonban mindenkinek van lehetősége, hogy aszinkron módon több feladattal foglalkozzon, bár egyszerre mindig csak eggyel. Példaképpen gondoljunk arra, hogy olvasunk, azaz ez a fő tevékenységünk, mindeközben fő a tea. Egyszercsak a teafőző elkezd sípolni (egy SIGNAL-t vagy EVENT-et bocsát ki), amire abbahagyjuk az olvasást, elzárjuk a teafőzőt, majd folytatjuk az olvasást. Az egész forgatókönyv azt tételezi fel, hogy az olvasó ember rendelkezik egy olyan képességgel (CALLBACK function), ami még olvasás közben is észleli a teafőző sípolását (INTERRUPT) és rendelkezik azzal a tudással, hogy megtegye olyankor a fentebb már említett teendőket (interrupt handler-re van, ami maga a callback function). Ez a fajta lehetőség összességében a feladatok sokkal hatékonyabb elvégzését eredményezi, hiszen enélkül csak teafőzés előtt és után olvashatnánk, közben nem. Helyette folyamatosan a teafőzést kéne figyelni (POOL-ozni).

A fentiek szellemében készített programokat eseményvezérelt programoknak nevezzük és elkészítésük főleg az observer (megfigyelő) tervezési mintára épül. Ezen módszer használatát bemutatjuk néhány ismertebb fejlesztői környezetre.

## 2.1. Alapfogalmak és a hagyományos elnevezési konvenciók

Az eseményvezérelt programozás a megfigyelő– megfigyelt tervezési mintát követi, aminek osztálydiagramját az 10. ábra mutatja.

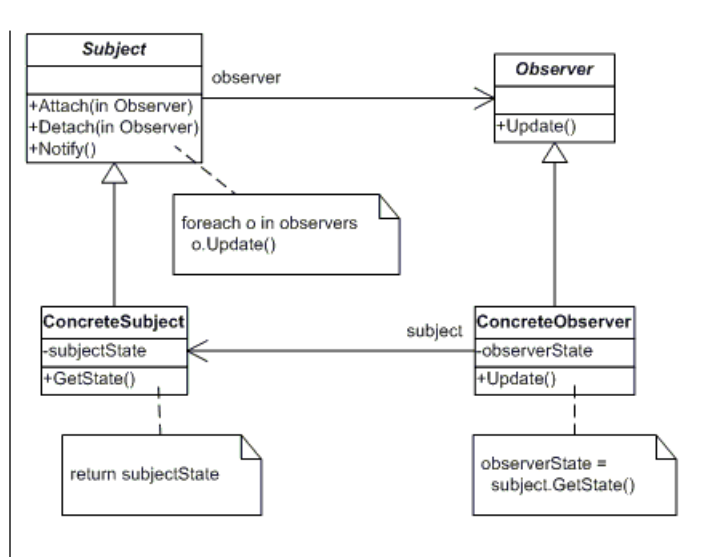

10. ábra. Observer design pattern

Mit tanít nekünk ez az UML ábra? Először próbáljuk megérteni a konkrét "teafőzős" példánkon keresztül!

Kell egy Subject (gyakran használt rokonértelmű kifejezései a programokban: Alany, Observable, EventSource, Component, Widget, Cont $rol, Gadget$ , azaz egy olyan objektum, ami "sípolni képes". Az ilyen tudással bíró dolgoknak olyan interface-szel kell rendelkezniük, ami arra tanítja meg őket, hogy kik felé kell "sípolni", azaz az Attach() metódusával bejegyezteti magának ezeket (és a Detach() metódussal pedig törli, ha valaki le akar iratkozni a sípolásról). De kinek is sípol a teafőző? A megfigyelőknek, akik az említett Attach() metódussal tudnak erre feliratkozni. Az ilyen megfigyelő tudással bíró objektumokat (esetünkben az embert, aki olvasott) Observer -eknek hívjuk (gyakori rokonértelmű kifejezései: Listener, Handler, Call-

back). Egy observer képességgel bíró sípolást érzékelő és arra reakciót ismerő felületű ember képes kezelni a "sípolás" eseményt. Az Observer és a Subject csak a játékban résztvevő felületeket (a szükséges képességeket) határozzák meg, ugyanis a szép programozási gyakorlatban mindig az ezeket implementáló ConcreteSubject és ConcreteObserver objektumok a tényleges játékosok. Ezt a szemléletet a felületre való programozásnak nevezzük, az egyik legfontosabb jógyakorlat az OOP-ben. Az Attach(Observer observer) metódust gyakran addListener(Observer observer) metódusnévvel használjuk (hasonlóan a  $Detach()$  neve:  $removeListener()$ .

A további példáinkban a talán leggyakrabban elterjedt EventSource és Listener neveket fogjuk a legtöbbször megadni a megfigyelt alanyra, illetve a megfigyelő observer-re. Az UML ábrán lévő Listener (Observer) felület a visszahívható (callback) metódusokat adja meg, amennyiben azoknak van paraméterük, akkor azok között gyakran az események kísérő információi közlekednek. A legjobban elterjedt elnevezési konvenció szerint ezeket a callback metódusokat onMethodName() formátummal nevezzük el, de gyakori a handleMethod() elnevezési szabály is. Nem ritka, hogy ezeket a callback metódusokat valamilyen esemény típusú adattal paraméterezzük, így az eseményvezérelt környezet megtervezésekor az  $E_1, E_2, \ldots E_n$  eseményeket is meg kell alkotnunk és egyes visszahívható metódusok ilyenkor onMethod(Event event) vagy handle(Event event) paraméterezésű alakot fognak ölteni.

A Subject felületű objektum tehát képes jelenségeket érzékelni vagy más helyről eseményeket befogadni, amikről esetleg jól definiált Event-eket generál, majd a szituációnak megfelelő callback metódusok használatával az összes beregisztrált, Observer felületű megfigyelőt akcióra készteti. Elszakadva a teafőzőtől, képzeljük el, hogy az állapotterünk, azaz a létező működési keretünk egy böngésző. Legyen benne egy gomb

objektum (Button típusú Subject, ami megvalósítja többek között az addListener() felületet). Legyen 2 megfigyelőnk: txt1 és txt2. Mindkettő TextBox típusú és rendelkezik onClick() callback metódussal, megvalósítva ezzel azt az egyszerű observer felületet, ami csak a click-re tud reagálni, azaz kizárólag az onClick() akció a tudása. A gombot természetesen egy ember nyomja meg, a böngésző érzékeli ezt, majd - amennyiben úgy rendelkeztünk - ez az információ eljuthat a gomb objektumhoz is, amely kiad egy fire() (trigger hívó) metódust, amely a leggyakoribb elnevezése annak a metódusnak, amely ténylegesen visszahívja az összes beregisztrált megfigyelő megfelelő metódusát. Példánkban ez a gomb belsejében megbújó metódus most valójában ezt fogja csinálni:  $\text{fire}() \rightarrow \text{ftxt1.onClick}(); \text{txt2.onClick}();$ 

Az observer mintára gyakran úgy tekintenek, mint egy speciális Publisher/Subcriber (közzététel és arra való feliratkozás) megvalósításra. Ilyenkor a Subject a Publisher, míg a Listener pedig a Subscriber szerepkört tölti be. Ebben a szituációban az események kerülnek sok esetben a fókuszba. Definiálnak egy E ős eseményt, aminek a  $E_1, E_2, \ldots E_n$  események a leszármazottjai és a callback metódus tipikusan  $receive(E e)$ alakú, azaz az események aszinkron közvetítése és feldolgozása játsza a főszerepet.

## 2.2. Egy eseményvezérelt komponens elkészítése Java környezetben

A 2.1 pont elméleti áttekintése után írjuk meg az első igazi eseményvezérelt megközelítésű példánkat, amihez most a Java, a következő pontban pedig a  $C \#$  nyelvet hívjuk segítségül.

Elkészítünk egy NumberPairComponent osztályt, ami képes egy számpár fogadására, tárolására. Minden egyes számpárfogadás esetén erről a tényről értesíti a megfigyelőit, átadva nekik a számpárt, amit már egy NumberPairEvent for-

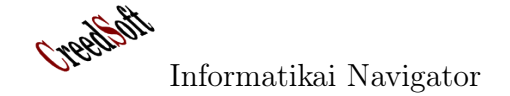

mátumú osztály reprezentál. Komponensünk intelligens, azaz a listener megfelelő callback metódusát hívja vissza. Persze ez nem lenne szükségszerű, de mi azt is meg szeretnénk most mutatni, hogy általában egy listener több visszahívási ponttal rendelkezhet.

A forráskód magyarázatát az observer mintát bemutató UML ábra mentén tesszük meg. Ennek megfelelően az első a "Subject" interface (1. programlista), aminek most a neve:

NumberPairEventSource (természetesen ilyesmi is lehetne az interface neve: NumberPairSubject, NumberPairObservable). Az Attach(), listener beregisztráló metódus neve most addNumberPairListener(NumberPairListener l). A removeAll-Listener() kiregisztrálja az összes előzetesen beregisztrált megfigyelőt. Ezzel megterveztük azt a felületet, ahogy a NumberPairComponent osztály használni szeretnénk az observerek be és kiregisztrálásánál.

```
1 / 1 programlista: A Subject interface
2
3 package cs. test. dp. events;
4 /∗∗
5 ∗
6 * @ author in y iri
7 ∗/
8
9 public interface NumberPairEventSource
10 {
11 public void addNumberPairListener (NumberPairListener 1);
12 public void removeAllListener();
13 }
```
Menjünk tovább az UML diagram mentén és tervezzük meg az egyetlen event típusunkat! A neve NumberPairEvent és nagyon egyszerű (2. programlista). A szerepe mindössze annyi, hogy | saját maga *String* reprezentációját. a callback metódusok ezt a típusú objektumot kapják meg egyetlen argumentumként. Tárolja a számpárt, illetve formázva vissza tudja adni

```
1 // 2. programlista: NumberPairEvent class
2
3 package cs.test.dp.events;
4 /∗∗
5 ∗
6 * @ author in y iri
7 ∗/
8 public class NumberPairEvent
9 {
10 public int n1;
11 public int n2;
12
```

```
13 public NumberPairEvent (int n1, int n2)
14 {
15 this \text{nl} = \text{n}1;
16 this n2 = n2;
17 }
18
19 @Override
20 public String to String ()21 {
22 return "Első: U" + n1 + "UMásodik: U" + n2 + "\n";
23 }
24 }
```
Harmadik lépésként tervezzük meg azt, hogy mit várunk el egy observer, azaz listener objektumtól, amit az ilyen irányú interface-ének (3. programlista) specifikációjával tehetünk meg. Legyen olyan a megfigyelő objektumunk, hogy 3 fajta akcióra tud reagálni: amikor a számpár első száma, amikor a második száma kisebb, illetve, amikor a 2 szám egyenlő. Ezekben az esetekben mást és mást csináljon, különben nem is volna értelme a 3 metódusnak. Mindegyik callback metódus ajándékul megkap egy NumberPairEvent adatot is. Vegyük észre, hogy a callback metódusok szépen követik a de facto szabványt és *on* $XXX()$  alakúak.

```
1 // 3. programlista: NumberPairListener interface
2
3 package cs. test. dp. events;
4 /∗∗
5 ∗
6 * @ author in y iri
7 ∗/
8 public interface NumberPairListener
9 {
10 public void on First Less (NumberPairEvent e);
11 public void onSecondLess (NumberPairEvent e);
12 public void onEquals (NumberPairEvent e);
13 }
```
A negyedik lépés az egyik legizgalmasabb, mert itt valósítjuk meg az újrahasznosítható  $NumberPairComponent$  class-t, aminek a – fentiek alapján – természetesen implementálnia kell a Subject-et, azaz a NumberPairEventSource interface-t (4. programlista). Komponensünk alapszolgáltatása a számpár eltárolása, a 14-15

sorok ezért szükségesek. A 17. sor a listeners objektuma egy java List class, itt tároljuk a beregisztrál listener-eket. A 19-28 sorok a be és kiregisztrálások implementálása (az UML ábra Attach(), Detach() funkcionalitása). Álljunk meg egy pillanatra a 30-36 sorok receiveNumberPair() metódusánál, mert nagyon lényeges a

szerepe! Fogadja és eltárolja a kapott számpárt, készít belőle egy – a rendszerünk számára ismert – NumberPairEvent eseményobjektumot, majd a 35. sorban befejezésképpen "tüzel" egyet, azaz visszahívja a beregisztrált listener-eket. Ennek kódja a 38-59 sor között van. A működés lényege, hogy a fireEvent() metódus beépített tudásként a megfelelő callback metódusokat hívja meg az összes beregisztrált listener-re, azaz végigmegy a listener-ek listáján.

```
1 // 4. programlista: A konkrét Subject: NumberPairComponent
\mathfrak{D}3 package cs.test.dp.events;
4
5 import java.util.ArrayList;
6 import java.util.List;
7
8 /∗∗
9 ∗
10 * @ author in y iri
11 ∗/
12 public class NumberPairComponent implements NumberPairEventSource
13 {
14 public int n1 ;
15 public int n2 ;
16
17 List <NumberPairListener > listeners = new ArrayList <NumberPairListener > ();
18
19 public void addNumberPairListener (NumberPairListener 1)
20 {
21 listeners . add (1);
22 }
23
24 public void removeAllListener()
25 {
26 listeners.clear();
27
28 }
29
30 public void receiveNumberPair (int n1, int n2)
31 {
32 this \text{nl} = \text{nl};
33 this n2 = n2;
34 NumberPairEvent event = new NumberPairEvent(n1, n2);35 fire Event (event);
36 }
37
```
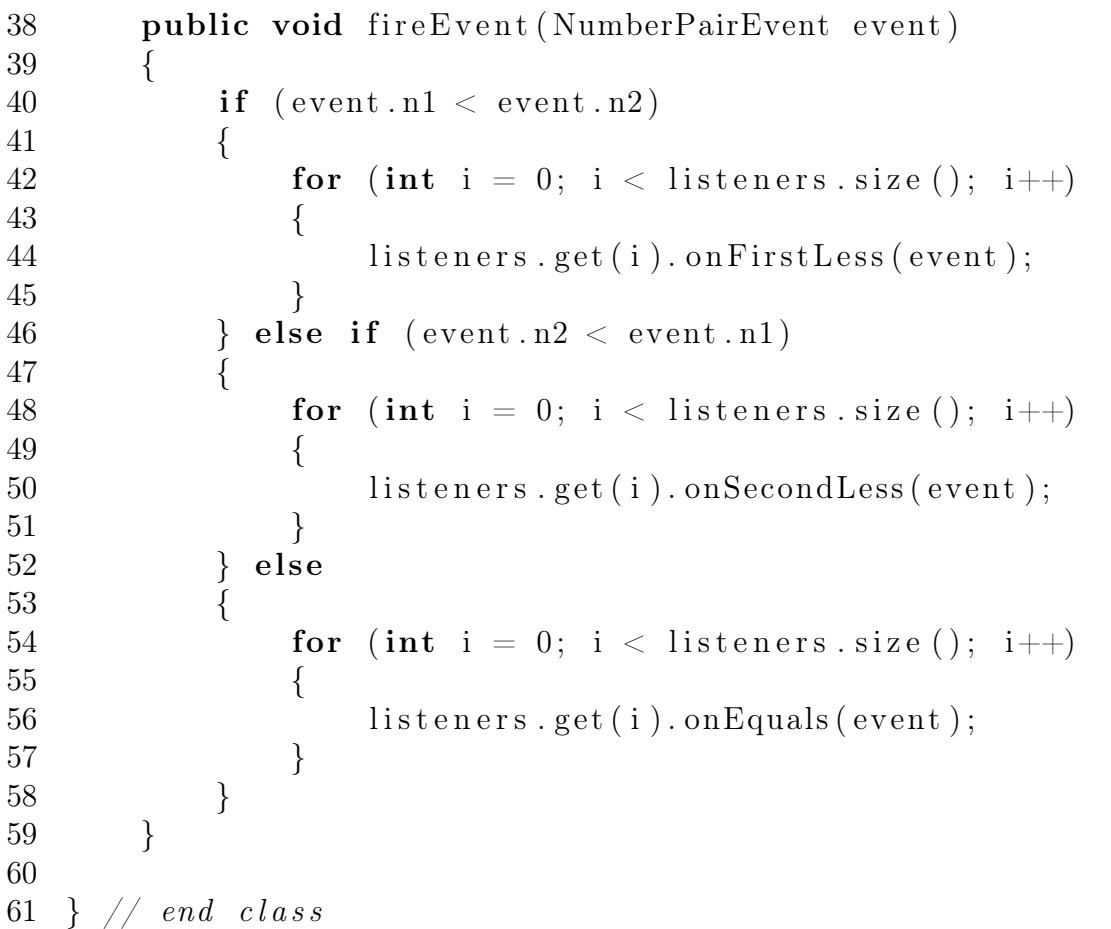

Ezzel elkészültünk az eseményvezérelt működésre képes NumberPairComponent komponensünkkel, azonban a fentiek teljes megértéséhez még a használatának bemutatása van hátra (5. programlista). Készítsünk ehhez egy Test osztályt! Az első feladat az, hogy 2 Listenert csinálunk (akármennyi lehetne): EgyikNumberPairListener és MasikNumberPairListener. Mindkettő megvalósítja a NumberPairListener interface-t. A megvalósított callback metódusok annyira egyszerűek, hogy azokhoz nem fűzünk magyarázatot. Miután van 2 listener fajtánk is, próbáljuk ki a komponensünk működését! Az 55. sorban kezdődő working() metódus pont ezt csinálja. A számpárokat jobb híján véletlenszám generátorral fogjuk előállítani, amihez az előkészületeket az 57. sor tartalmazza. Az 58. sorban végre létrehozzuk a NumberPair-Component típusú component objektumot. A 60-61 sorokban mindkét listener fajtából létrehozunk egy-egy objektumot: listener1 és listener2, amiket a 63-64 sorokban beregisztrálunk a component objektumhoz. A 67-72 sorok között generáljuk a számpárokat, majd elküldjük azokat a component-nek, ahogy az a 71. sorban látható. Itt történik meg a beregisztrált megfigyelők visszahívása is, amit a program futtatása során láthatunk is, hiszen azok a képernyőre írják működésüket. A 78-82 sorok a tesztprogram elindítását szolgálják.

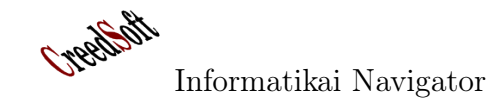

```
1 // 5. programlista: Eseménykezelés
2
3 package cs.test.dp.events;
4
5 import java.util.ArrayList;
6 import java.util.List;
7 import java.util.Random;
8
9 /∗∗
10 ∗
11 * @author \; in yiri12 ∗/
13 public class Test
14 {
15 // Egy konkrét Listener class
16 public static class EgyikNumberPairListener implements NumberPairListener
17 {
18 public void on First Less (NumberPairEvent e)
19 {
20 System . out . println ("A_kisebb_szám:" + e . n1 + "\n");
21 }
22
23 public void onSecondLess ( NumberPairEvent e )
24 {
25 System . out . p r in t l n ("A, kisebb, szám: " + e. n2 + "\n");26 }
27
28 public void onEquals (NumberPairEvent e)
29 {
30 System . out . println ("A<sub>\cdot</sub> kisebb szám : " + e . n1 + "\n\cdotn");
31 }
32 }
33
34 // Egy másik konkrét Listener class
35 public static class MasikNumberPairListener implements NumberPairListener
36 {
37 public void on First Less (NumberPairEvent e)
38 {
39 System.out.println("Kisebb_az_első_számjegy!_" + e);
40 }
41
42 public void onSecondLess ( NumberPairEvent e )
43 {
```

```
44 System.out.println("Kisebb_a_második_számjegy!" + e);
45 }
46
47 public void onEquals ( NumberPairEvent e )
48 {
49 System . out . println ("Egyenlő\text{Ca}_2 2 \text{c}számjegy!" + e);
50 }
51
52 }
53
54 // A komponens (azaz Subject) használata
55 public void working ()
56 {
57 Random generator = new Random ();
58 NumberPairComponent component = new NumberPairComponent ();
59
60 NumberPairListener listener 1 = new EgyikNumberPairListener ();
61 NumberPairListener listener 2 = new MaskNumberPairListener ();
62
63 component . addNumberPairListener ( listener 1 );
64 component . addNumberPairListener ( listener 2 );
65
66
67 for (int i = 1; i < 20; i++)
68 {
69 int nl = generator.nextInt(10) + 1;70 int n2 = generator.nextInt(10) + 1;
71 component receiveNumberPair (n1, n2);
72 }
73 component . remove All Listener ();
74
75 }
76
77 // A tesztprogram belépési (indulási) pontja
78 public static void main (String [] args)
79 {
80 Test test = new Test ();
81 test.working ();
82 }
83
84 } // end class
```
Néhány megjegyzés. A gyakorlati munkában felbukkan még néhány olyan fogalom, amit érdemes megérteni, hogy teljesebbek legyenek az ismereteink az eseményvezérelt környezetek programozásáról. A következő néhány megjegyzés ezt foglalja össze nagyon tömören.

- 1. Gyakori, hogy nem akarjuk az összes callback metódust implementálni, mert az üzleti igény ezt nem követeli meg. Példánknál maradva, lehetséges, hogy csak azokat a számpárokat akarjuk kiírni a képernyőre, ahol az első szám a kisebb, azaz ekkor valódi implementációt csak az on-FirstLess() metódusnak akarunk készíteni, a másik kettő pedig ilyen alakú: onSecondLess(NumberPairEvent e) {} és onEquals(NumberPairEvent e)  $\{\}$ , azaz mindkettő üres törzzsel implementált, hogy ne csináljon semmit. Ez kötelező, különben a NumberPairListener interface nem lenne implementálva. Ilyenkor kényelmi szempontból szoktak készíteni egy Adapter class-t, esetünkben például ilyen neve lehetne: NumberPairListenerAdapter. Ez az osztály implementálja a Listener-t, mindegyik metódust üres törzzsel. Ez az osztály kifejezetten öröklési célra készül ilyenkor és a feladata csak annyi, hogy az utódosztály felülírhassa azon callback metódusait, amit az üzleti igény megkövetel. Az elnevezésben használt Adapter postfix használata elterjedt, használjuk mi is!
- 2. Az események lekezelése sokszor hosszú idét igényelhet, amennyiben a callback metódus (például az onFirstLess() ) nem olyan egyszerű. Ilyenkor érdemes megfontolni, hogy az algoritmust egy külön végrehajtási szálon végezzük el, azaz az onXXX() metódus futása az új Thread létrehozására és elindítására korlátozódik, így gyorsan vissza fog térni, ezzel nem blokkolja le a komponens működését. Ez

a szempont sokszor a GUI felületen szokott felmerülni, de természetesen mindenütt fontos, ahol egy eseményvezérelt komponens elevenségi jellemzőjét megköveteli az üzleti logika.

3. Gyakori, hogy az eseménykezelő megkapja a sender objektum referenciáját is. Ekkor például az onFirstLess() callback metódus ilyen lenne pontosan: public void onFirstLess(Object sender, NumberPairEvent e) Ebben az esetben a  $\text{fireEvent}()$  metódusban a

 $listeners.get(i).onFirstLess(event)$  hívás ilyenné változik:

 $listeners.get(i).onFirstLess(this, event),$ azaz megkapja a kérdéses NumberPair-Component objektum referenciáját. Gyakori technika, hogy az 1 db Event paraméter mégis marad a callback metódusban, de ekkor az Event class egészül ki egy például Object típusú és sender vagy event-Source nevű adattaggal, így ezen az úton az eseménykezelő hozzáfér ahhoz az információhoz, hogy ki volt az üzenet küldője.

- 4. Érdemes észrevenni, hogy egy Listener is lehet Subject szerepkörben, amennyiben megvalósítja az EventSource interface-t. Ilyenkor egy eseménykezelő láncot alakíthatunk ki.
- 5. Amikor pusblish/subscribe modell alapján szervezzük az eseménykezelést, akkor a Listener általában csak 1 receive(Event event) metódussal rendelkezik.
- 6. A fireEvent(event) funkcionalitású metódusban a *fire* szó helyett gyakran a  $notify()$ használatos.

## 2.3. Egy eseményvezérelt komponens elkészítése C# környezetben

Készítsük el az előző pontban elkészített NumberPairComponent C#-ban megvalósított verzióját, amivel áttekintjük azt is, hogy ebben a környezetben milyen módon valósul meg az eseménykezelés. A  $C#$  a Listener interface és annak implementációja helyett a metódusreferenciát használja callback metódusként. A 6. programlistán látható forráskód 22-38 soraiban a már megismert NumberPairEvent class-t implementáljuk, szerepe pont ugyanaz, mint a Java-beli testvérének. A 8. sor így néz ki: public delegate void NumberPairListener(NumberPairEvent e). Itt egy metódusreferenciát definiáltunk a delegate kulcsszó használatával. A NumberPairListener név itt egy típus (class) szemantikával bíró név, azaz ilyen típusú objektumokat hozhatunk létre, amik hivatkozhatnak majd olyan metódusokra, amik pont ugyanilyen szignatúrájúak. A háttérben a delegate mechanizmus valójában egy teljes class-t generál le (ezért típus értékű), aminek egyetlen üzleti metódusa van, viszont ezt szinkron és aszinkron módon is meg lehet hívni. Természetesen ez az üzleti metódus az a metódus, amire a metódusreferencia éppen "mutat". A 8. sorban létrehozott metódusreferenciára tekintve felismerhetjük, hogy az pont olyan, mint a Javas példák onXXX() callback metódusa. A 11. sort csak érdekességként tüntettük fel, gondolva az előző pont 3. megjegyzésére. A példában azonban ezt nem fogjuk használni. A 14-20 sorok az NumberPairEvent-Source interface-t definiálják, azonban itt az Attach() jellegű metódus minden callback-re külön van megadva, ezért példánkban 3 beregisztráló metódus szerepel. A 41-90 sorok a NumberPairComponent megvalósítását adják, ugyanazzal a funkcionalitással, mint ahogy azt a Java-s példában tettük. A 46-48 sorok újdonságot jelentenek a Java-s példához képest, ugyanis itt 3 da-

rab metódusreferencia objektumot hozunk létre a listeners List-beli objektum helyett. Az elnevezési konvencióra azonban itt is nagyon vigyáztunk, például: public NumberPairListener on-FirstLess a változó neve. Szeretném kiemelni, hogy a megfigyelő beregisztráló metódusok mögött nincs most egy List adatszerkezet, ezt a tudást a metódusreferencia  $C#$  nyelvi konstrukció "gyárilag" tudja. Ez azt jelenti, hogy a  $+$ (például 52. sorban) operátorral akárhány metódust hozzáfűzhetünk a metódusreferencia változóhoz. Persze az egyszerű =, értékadó operátor is használható. A NumberPairComponent implementációjának többi része könnyen érthető és a Java-s esettel teljesen egybevág. A komponens elkészülte után próbáljuk is ki (7. programlista), legyen itt is a Test class a 93. sorban kezdődő tesztosztály. A 95-123 sorokban létrehozunk pár eseménykezelő metódust, ezeket adjuk majd értékül az onXXX metódusreferencia objektumunknak. A 126. sorban kezdődő working() metódus szerepét is ismerjük már az előző pontból. A működése is pont ugyanaz, véletlen számpárokból csinálunk eseményeket, amiket "kilövünk". Előzetesen szeretném felhívni a figyelmet egy érdekességre, amit a megjegyzésbe tett 138-145 sorok mutatnak, ugyanis ez volt a program előző verziója, ekkor hiányoztak a 131-136 sorok. A comment-be tett sorok hibátlanok, de elég bonyolult így a Java-hoz hasonlító beregisztráló módszer. Szerencsére a C# rendelkezik azzal a lehetőséggel, hogy ne kelljen beregisztráló metódusokat készíteni egy komponenshez, így a 131-136 sorok egyből használhatók. Szép szintaktika, igazán tetszik! Ugyanakkor itt kicsit szétesik a Listener felület, ami 1 callback metódus per Listener esetén nem zavaró, sőt előny. Több metódus esetén viszont inkább hátránynak tűnik, de valószínűleg ez az általános eset a ritkábban is fordul elő. A 147- 154 sorok közötti for ciklust, illetve az utána lévő kiregisztrálást (csak a példa kedvéért van) már jól ismerjük az előző pontból.

2

4

9  $10$ 

12 13 //

21

27

33

 $\frac{39}{40}$ 

45

49

54

59

64

```
1 // 6. programlista: A komponens elkészítése C# környezetben
3 using System;
5 namespace Test
6 {
 7 //
8 public delegate void NumberPairListener(NumberPairEvent e);
11 public delegate void NumberPairListener2(object sender, NumberPairEvent e);
14 public interface NumberPairEventSource
\begin{array}{ccc} 15 & \phantom{00} & \phantom{0} & \phantom{0} & \phantom{0} \\ 16 & \phantom{0} & \phantom{0} & \phantom{0} & \phantom{0} \end{array}void add OnFirst Less Listener (Number Pair Listener listener);
17 void addOnSecondLessListener (NumberPairListener listener);
18 void addOnEqual sListener (Number Pair Listener listener);
19 void removeAllNumberPairListener ();
20 \hspace{3cm} \}22 \frac{1}{2}23 public class NumberPairEvent
24 {
25 public int n1;
26 public int n2;
28 public NumberPairEvent (int n1, int n2)
29 {
30 \text{this } \cdot \text{n1} = \text{n1};31 this n2 = n2;
32 }
34 public String to String ()
35 {
36 return "Els\delta: \Box" + n1 + " \Box Második: \Box" + n2;37 }
\hspace{1.5cm} 38 \hspace{1.5cm} \}40 //
41 public c l a s s NumberPairComponent : NumberPairEventSource
42 {
43 public int n1;
44 public int n2;
46 public NumberPairListener on FirstLess;
47 public NumberPairListener onSecondLess;
48 public NumberPairListener onEquals;
50 public void add On First Less Listener (Number Pair Listener listener)
51 {
52 on First Less \leftarrow listener;<br>5353 }
55 public void addOnSecondLessListener (NumberPairListener listener)
56 {
57 \t\t\t on SecondLess += listener;58 }
60 public void addOnEqual sListener (NumberPairListener listener)
61 {
62 \qquad \qquad \text{on } \text{Equals } \text{+=} \text{ listener ;}63 }
65 //
```

```
66 public void removeAllNumberPairListener ()
67 {
68 \qquad \qquad \text{onFirstLess} = \text{null};69 \qquad \qquad \text{on} \text{Second} \text{Less} = \text{null};
70 on Equals = null;71 }
73 //
74 public void fire Event (NumberPairEvent e)
75 {
76 if (e.n1 < e.n2) on First Less(e);
77 else if (e.n1 > e.n2) onSecondLess(e);
78 else onEquals(e);
79 }
         81 //
82 public void receiveNumberPair (int n1, int n2)
83 {
84 this n1 = n1;
85 this n2 = n2;
86 NumberPairEvent e = new NumberPairEvent (n1, n2);
87 fire Event (e);
88 }
90 }
93 public class Test
94 {
95 public void Egy FirstLess (NumberPairEvent e)
96 {
97 Console . WriteLine ("Első\text{Ca}_{\text{a}}kisebb:\text{c}" + e . t o String ());
98 }
               public void FFF_FirstLess (NumberPairEvent e)
101 {
102 Console . WriteLine ( "FFF\cup : -): \cup " + e . t o S t ring ( ) );
\hspace{1.5cm} 103 \hspace{3.2cm} \}105 public void Egy SecondLess ( NumberPairEvent e )
106 {
107 Console . WriteLine ("Második a kisebb : \Box" + e . to String ());
108 }
               public void SSS SecondLess (NumberPairEvent e)
111 \{112 Console . WriteLine ("SSS

\cup : –): \cup " + e . n2);
113 }
115 public void Egy Equals ( NumberPairEvent e )
116 {
117 Console . WriteLine ("Egyenlőek : 
_" + e . n1);<br>
118 }
118 }
120 public void EEE_Equals (NumberPairEvent e)
121 {
122 Console . WriteLine ("EEE\cup : -): \cup" + e . n1);<br>123 }
125 //1-10 k\ddot{o}z\ddot{o}t\dot{t}i126 public void working ()
127 \hspace{35pt} \lbrace128 Random Random Class = new Random ();
129 NumberPairComponent component = new NumberPairComponent ();
130
```
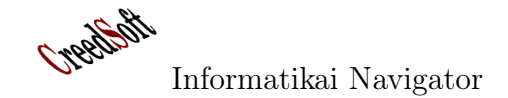

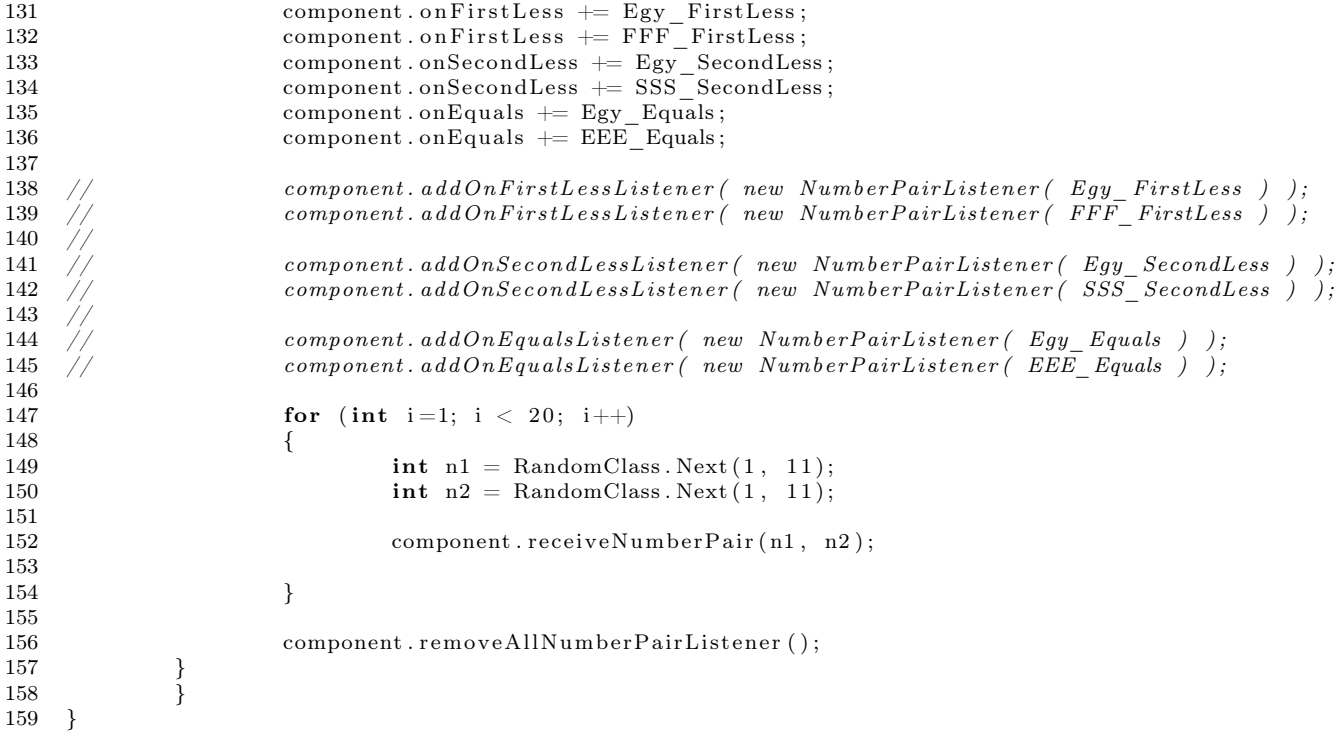

Végül nézzük meg a főprogramot, azaz a  $Test$  osztály használatát!

```
1 // 7. programlista: A C# komponens tesztelése
\frac{2}{3}using System;
4
5 namespace Test
6 {
7 class MainClass
8 {
9 public static void Main (string [] args)
10 {
11 Test test = new Test ();
12 test. working ();
13 }
\hspace{1.6cm} 14 \hspace{1.2cm} \}15 }
```
Látható, hogy C#-ban ugyanolyan elv alapján valósul meg az eseménykezelés, mint Javaban, azaz nincs lényegi különbség. A már említett megjegyzések természetesen itt is érvényesek. A fenti 2. megjegyzéshez itt egy kis kiegészítés jár, ugyanis a delegate kulcsszóval megalkotott metódusreferenciák már beépítve lehetővé teszik az aszinkron hívást, ahol az üzleti metódus(ok) egy külön szálon futnak. Ennek részleteire ebben a cikkben nem térünk ki, de egyszerűen megérthető mechanizmusról van szó.

A továbbiakban röviden áttekintünk néhány ismertebb gyári C# és Java eseménykezelő megoldást abban a reményben, hogy a fentiekben kialakított jó szemléletmód kiváló alapot ad a megértéshez.

#### 2.4. SWT

**Creation** 

Ezt a Java GUI keretrendszert az IBM készítette és itt lehet többet megtudni róla, illetve letölteni azt a könyvtárat, amit a programjainkhoz szerkesztve használhatjuk azt: http://www. eclipse.org/swt/. A jól ismert eclipse környezet is ennek a felhasználásával készül és kiváló grafikus programokat készíthetünk ezzel az eszközzel.

Az SWT a Standard Widget Toolkit rövidítése. Példaképen nézzünk meg egy ebben a frameworkben készített alkalmazást a 11. ábrán. A továbbiakban (8. programlista) tekintsünk egy példát, azaz elemezzük egy kicsit az AL class-t, ami egy futtatható SWT alkalmazás, így az ott leprogramozott komponenseknek "csak" a használatát nézzük meg most. Az AL class maga implementálja a WindowListener és ActionListener interface-eket. A 2. interface egyedüli callback metódusa az actionPerformed(ActionEvent e). A 34-44 metódusok a WindowListener metódusai, de a windowClosing() (ami elvégezteti a még hátralévő események feldolgozását és kilépteti a programot) kivételével mindegyik üres törzzsel van implementálva, itt akár Adapter-t is használhatott volna a kód írója. A program egyébként nagyon egyszerű dolgot csinál. Van neki egy nyomógombja és egy text mezője. Minden gombnyomásra 1-gyel nő a kijelzett szám. A futtatható AL class 18-27 sorok között lévő konstruktora az örökölt Frame-be (ez a GUI gyökér widget konténere) regisztrálja a gombot

```
1 // 8. programlista: Java SWT példa
2
3 import java.awt.*;
4 import java.awt.event.*;
5
6 public class AL extends Frame
7 implements WindowListener, ActionListener {
8 TextField text = new TextField (20);9 Button b;
10 private int numClicks = 0;
11
```
 $(24. \text{ sor})$  és a text mezőt  $(25. \text{ sor})$ . Az add-WindowListener(this) azt jelenti, hogy regisztrálja azt a WindowListener-t, amit az AL (azaz saját magunk) objektum implementál. A regisztráció közvetlenül az AL class-ba történik, azaz Ő játsza most a Subject szerepet, ami logikus is, hiszen a felhasználó rá kattint kilépéskor, azaz Ő tudja kibocsátani az eseményt is (azaz ő az EventSource más szavakkal). A 26. sor b.addActionListener(this) hívása a b nyomógombhoz regisztrálja a 29-32 sorokban megírt actionPerformed() callback metódust. Itt más szavakkal arról van szó, hogy egy olyan objektumot kell regisztrálni, ami az ActionListener interface-t valósítja meg, ez pedig maga az ALbeli this ("saját magam" objektum), ami rendelkezik a megfelelő actionPerformed() metódussal. A 12. sortól indul a program.

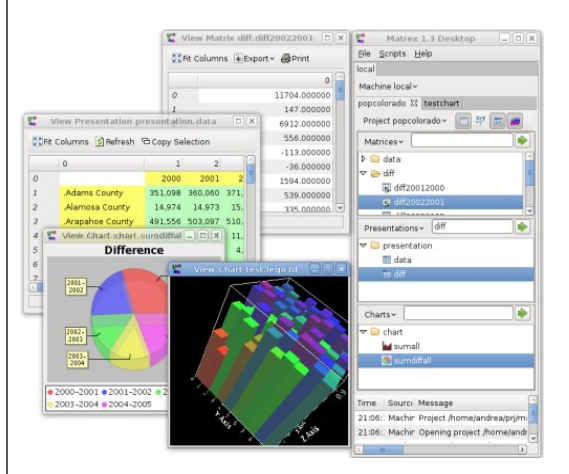

11. ábra. Matrex SWT alkalmazás

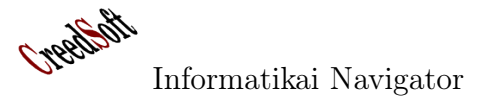

```
12 public static void main (String [] args) {
13 AL myWindow = new AL( "My
c f i r s t 
s window");
14 myWindow.set Size (350,100);
15 myWindow.set Visible (true);
16 }
17
18 public AL( String title) {
19
20 super ( title );
21 setLayout (new FlowLayout ());
22 addWindowListener (this);
23 b = new Button ("Click \mathsf{Lme}");
24 \qquad \qquad \text{add}(\mathrm{b});
25 \qquad \qquad \text{add}(\text{text}):26 b. addActionListener (this);
27 }
28
29 public void actionPerformed (ActionEvent e) {
30 numClicks++;
31 t e x t . s e tT e x t ( " Button␣ Cli c k e d ␣" + numClicks + "␣ time s " ) ;
32 }
33
34 public void windowClosing (WindowEvent e) {
35 dispose ();
36 System. exit (0);
37 }
38
39 public void windowOpened (WindowEvent e) {}
40 public void windowActivated (WindowEvent e) {}
41 public void windowIconified (WindowEvent e) {}
42 public void windowDeiconified (WindowEvent e) {}
43 public void windowDeactivated (WindowEvent e) {}
44 public void windowClosed (WindowEvent e) {}
45
46 }
```
 $0<sub>bi</sub>$ Display  $\overline{\phantom{a}}$  Shell  $\overline{\phantom{a}}$   $\overline{\phantom{a}}$   $\overline{\phantom{a}}$   $\overline{\phantom{a}}$ Wid **Displa** oup Apple Wine 4 ОK Compo △ **Button Inheritance Containment User Interface** 

12. ábra. Egy SWT alkalmazás szerkezete

## 2.5. Google Web Toolkit (GWT)

A GWT azért izgalmas technológia, mert tisztán Java nyelven megírható a teljes web alapú

alkalmazás, amiből a gwt Java→Javascript fordítóprogramja készíti el a "futtatható" targetet (alapvetően html és javascript file-ok halmaza). Nézzük meg a lenti Hello class által megvalósított alkalmazást (9. programlista)! Itt egyetlen nyomógomb van Subject szerepben. A 19-23 sorokban regisztrálunk egy névtelen ClickHandler interface-t megvalósító callback metódust, ami csak egy dialógus ablakban a "Hello, AJAX" szöveget jeleníti meg. Látható tehát, hogy miért jó a GWT. Lehetővé teszi a design patternek, például az observer minta használatát, amihez egy igazi OO nyelvet használhatunk Javascript helyett.

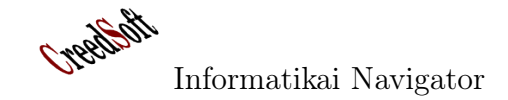

```
1 / 9. programlista: A GWT eseménykezelése
2
3 package com . google .gwt . sample . hello . client;
4
5 import com . google . gwt . core . client . EntryPoint;
6 import com . google . gwt . event . dom . client . ClickEvent;
7 import com . google . gwt . event . dom . client . Click Handler;
8 import com . google . gwt . user . client . Window;
9 import com.google.gwt.user.client.ui.Button;
10 import com . google . gwt . user . client . ui . RootPanel;
11 import com . google . gwt. user. client. ui. Widget;
12
13 /∗∗
14 \times Hello World application.
15 ∗/
16 public class Hello implements EntryPoint \{17
18 public void onModuleLoad () {
19 Button b = new Button ("Click \mathcal{L}me", new Click Handler () {
20 public void onClick (ClickEvent event) {
21 Window. alert ("Hello, AJAX");
22 }
23 } };
24
25 RootPanel.get ().add(b);
26 }
27 }
```
És most egy újabb izgalmas példa jön, ugyanis a NumberPairComponent mellett megtervezzük a 2. igazi eseményvezérelt, a GWTben használható új komponensünket. A neve LinkWidget lesz (10. programlista). Amikor teljesen új Widget-et készítünk (azaz a böngésző DOM szintjén implementáljuk a működést), akkor a GWT Widget ősosztály kell használni. Itt a linkre kattintás lesz az egyetlen esemény, amit a LinkWidget kibocsát – mint Subject – ezért implementálni kell a HasClickHandlers interface-t, ami az addClickHandler(ClickHandler handler) beregisztráló (a mintabeli Attach()) metódus megvalósítását jelenti

a 44-48 sorokban. Az implementáció nem nehéz, mert az *addDomHandler()* – valódi munkát végző – metódust a Widget ajándékba adja nekünk, a formája pedig kötött, mindig így kell megírni. Nézzük meg egy kicsit a 25-30 sorokban lévő konstruktort! A 27. sorban létrehozunk egy új DOM node elemet, ami egy link típusú, majd a 28. sorban az ős Widget sinkEvents() metódusával rendelkezünk arról, hogy milyen eseményeket adjon a browser tovább ennek a LinkWidget vezérlőnek. Gondolkodjunk el egy pillanatra! Mi is van itt? Minden eseményt a böngésző fog el, ő osztja azokat szét, így valahonnan ki kell derülni számára, hogy egy

click esetén továbbítsa-e a LinkWidget-nek. A 29. sorban csak azt intéztük el, hogy az alapértelmezett böngészőműködés ne érvényesüljön, azaz ne akarjon egy új lapot betölteni. Ehhez a 33-36 sorokban implementált set $Url$  + használjuk, ami az újdonsült nodunknak egy "href" attribútumot ad. A 39-42 kódrészlet egyértelmű, innen is látható, hogy a teljes Widget implementáció a DOM használatával történik. Ezek a sorok szinte egy az egyben fordulnak a megfelelő Javascript sorokra, ahol mindezt hasonlóan tennénk. Az eseménykezelés böngészőben a DOM+Javascript párost jelenti, ezért a beregisztráló metóduson nem jelent semmi újat. És most nézzük meg a használatát a LinkWidget gadget-nek, ezt az 54-64 közötti forrás mutatja. Az eddigiek alapján a működése teljesen egyértelmű kell, hogy legyen, amikor a "A kedvenc helyem" link-re kattintunk megnyílik egy ablak, amiben tartalomként a http://e-matematika. lap.hu/hely tartalma töltődik.

```
1 // 10. programlista: Egy új komponens és annak használata
2
3 package org.cs.udportal.client.desktoplib;
4
5 import com . extjs . gxt . ui . client . widget . Window;
6 import com . google .gwt . event .dom . client . ClickEvent;
7 import com . google . gwt . event . dom . client . Click Handler;
8 import com . google . gwt . event . dom . client . Has Click Handlers;
9 import com . google . gwt . event . shared . EventHandler;
10 import com. google.gwt. event. shared. GwtEvent;
11 import com . google . gwt . event . shared . GwtEvent . Type;
12 import com . google . gwt . event . shared . HandlerManager;
13 import com . google . gwt . event . shared . Handler Registration;
14 import com . google . gwt . user . client .DOM;
15 import com. google.gwt.user.client.Event;
16 import com . google . gwt . user . client . ui . Widget;
17
18
19 public class LinkWidget extends Widget
20 implements HasClickHandlers
21 {
22 ClickHandler clickHandler;
23
24 // Konstruktor
25 public LinkWidget ( )
26 {
27 this \text{setElement}(\text{DOM}.\text{createAnchor}());28 this . sinkEvents (Event .ONCLICK | Event .MOUSEEVENTS);
29 \text{setUrl}(\text{''#''});
30 }
31
```

```
32 // A link URL-je
33 public void set Url (String url)
34 {
35 DOM. setElementAttribute (this . getElement (), "href", url);
36 }
37
38 // A link szövege
39 public void setText (String text)
40 {
41 DOM. setInnerText(this.getElement(), text);
42 }
43
44 // A b e r e g i s z t r á l ó metódus
45 public HandlerRegistration addClickHandler (ClickHandler handler)
46 {
47 return addDomHandler ( handler, ClickEvent .getType () );
48 }
49 \} / end class
50
5152 // Használata
53 //
54 LinkWidget lw = new LinkWidget();
55 lw.setText("A_kedvenc_helyem");
56 ClickHandler ch = new ClickHandler () {
57 public void onClick (ClickEvent event)
58 {
59 Window w = new Window();
60 w. set Url ( "http://e-matematika.lap.hu/");
61 w. show ( ) ;
62 }
63 };
64 lw.addClickHandler(ch);
```
### 2.6. A .NET Form

Az egyes környezetek közötti kalandozásunkat a .NET Form-ra pillantással folytatjuk. Már tudjuk, hogy a C# környezetben az eseménykezelők olyan metódusok, amiket a metódusreferencia típusú objektumokhoz rendelünk (az Attach() művelet gyanánt). Tekintsük a HelloWorld GUI példát (11. programlista)! Érdemes tudnunk, hogy a .NET környezet tartalmaz egy előre definiált metódusreferencia típust, ami a következő: public delegate void EventHandler (object sender, EventArgs e)

Ilyen típusú a legtöbb Form alapú eseménykezelő, így a mi Button\_Click() metódusunkat is eképpen kell készíteni, ugyanis az eseményvisszahívó a Button komponens ilyenre számít.

A konstruktorból az is kikövetkeztethető, hogy a Click változó tárolja (ami emiatt EventHandler típusú) el a Button\_Click callback metódus referenciáját. Szeretném ezen név kapcsán felhívni a figyelmet egy érdekes callback metódus elnevezési konvencióra! Itt az eseménykezelő neve a Button class és a Click esemény összetapasztásából képzett. Gyakoribb – különösen a designer eszközök használata során – a b click név, amikor a Subject szerepkörben lévő objektum (esetünkben b) neve a névképzés első tagja. Gondoljunk arra, hogy több gomb is lehet, eltérő eseménykezelésekkel!

```
1 // 11. programlista: A .NET Form eseménykezelése
2
3 using System;
4 using System. Drawing;
5 using System. Windows. Forms;
6
7 public class HelloWorld : Form
8 {
9 static public void Main ()
10 {
11 Application Run (new HelloWorld ());
12 }
13
14 public HelloWorld ()
15 {
16 Button b = new Button ();
17 b. Text = "Click Me!";
18 b. Click + new EventHandler (Button Click);
19 Controls Add (b);
20 }
21
22 private void Button Click ( object sender, EventArgs e )
23 {
24 MessageBox . Show ("Button_Clicked!");
25 }
26 }
```
#### 2.7. Qt

A Qt elemkészlet C++ nyelven készült, sok híres program használja, mi csak egyet említünk meg, a KDE Destop környezetet. A Qyoto project lehetővé teszi, hogy használjuk a Qt-t  $C#$ nyelvből, így ezzel megörököljük a teljes .NET hátteret is. A Qt kicsit érdekes szóhasználatot és technikát alkalmaz az eseménykezelésre, mert SIGNAL-ok és SLOT-ok vannak. Egy objektum tartalmazhat signal deklarációkat és slot metódus implementációkat is. A signal úgy néz ki, mint egy metódus, lehetnek paraméterei, de sosem kell implementálni. A feladata mindössze az, hogy az eseménykezelő a signal (jel) nevét

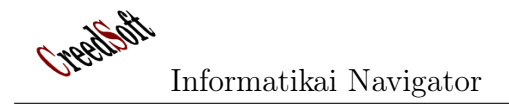

az esemény neveként jegyezze fel, a paraméterei pedig a már említett Event jellegű class megfelelője, azaz a kibocsátott jelet kísérő adatok deklarációja. A slot (csatlakozó) egy valódi metódus, de a paraméterezése olyan kell legyen, mint annak a jelnek, amire csatlakozni képes és amit fogad, különben az abban lévő adatokat nem tudná átvenni. Gondoljunk bele! A SIG-NAL a Subject szerepkörhöz tartozik, a SLOT pedig a callback metódus álneve. A jeleket és a csatlakozókat mindig a 15. sorban is látható Connect() metódussal kötjük össze (12. programlista), ahol azt kell megmondanunk, hogy melyik objektum, milyen jelére, melyik objektum csatlakozó (SLOT) metódusát kell meghívni. A program egyébként csak annyit csinál, hogy megjelenít egy ablakot, amiben 1 db nyomógomb van "Quit button" felirattal. Amikor megnyomjuk, akkor a quit nevű gomb kiad egy paraméter nélküli click() SIGNAL-t, amihez egyedül az alkalmazást reprezentáló qApp objektum quit() slot-ja van kötve, ez kilépteti az alkalmazást.

```
1 // 12. programlista: A Qt könyvtár eseménykezelése
2
3 using System;
4 using Qyoto;
5
6 public class QyotoApp : QWidget {
7 public QyotoApp() {
8 SetWindowTitle ("Quit_button");
9 InitUI();
10 Resize (250, 150);11 Move(300, 300);12 Show ();
13 }
14
15 public void InitUI() {
16 QPushButton quit = new QPushButton ("Quit", this);
17 Connect ( quit, SIGNAL ("clicked ( )" ), qApp, SLOT(" quit ( )" ) );
18 quit . SetGeometry (50, 40, 80, 30);
19 }
20
21 public static int Main (String | args) {
22 new \alphaApplication (args);
23 new QyotoApp ();
24 return QApplication Exec ();
25 }
26 }
```
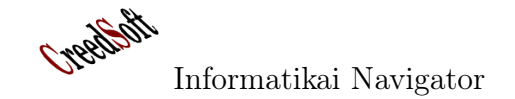

#### 2.8. Gtk

A Gtk a GIMP toolkit elemkészlete, de ma már inkább az ismert GNOME desktop jut róla az

eszünkbe. A lenti példa az eddigiek alapján triviális, csak a szemléltetés kedvéért tettük be ebbe az írásba.

```
1 // 13. programlista: A Gtk könyvtár eseménykezelése
2
3 using Gtk;
4 using System;
5
6 class SharpApp : Window \{7
8 public SharpApp() : base ("Button")
9 {
10 SetDefaultSize(250, 200);11 SetPosition (WindowPosition . Center);
12
13 DeleteEvent += delegate \{ Application Quit (); \};14
15 Fixed fix = new Fixed ();
16
17 Button quit = new Button ("Quit");
18 quit . Clicked + OnClick;
19 quit. Set Size Request (80, 35);20
21 fix.Put(quit, 50, 50);22 Add(fix);
23 ShowAll ();
24 }
25
26 void OnClick ( object sender, EventArgs args )
27 {
28 Application . Quit ();
29 }
30
31 public static void Main()
32 {
33 Application . Init ();
34 new SharpApp ();
35 Application . Run();
36 }
37 }
```
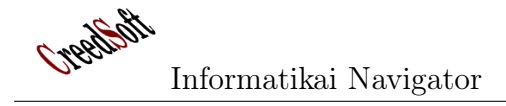

## 2.9. A Java beépített observer minta támogatása

A Java már a kezdeti verziók óta támogatja a megfigyelő tervezési minta szerint épített kód könnyű lehetőségét. Ehhez 2 előregyárott eszközt ad: az Observer interface-t és az Observable ősosztályt. A lenti (14. programlista) Event-Source class – ahogy a neve is utal rá – a Subject szerepkört tölti majd be. A kódja egy külön szálon képes futni, így ebben a példában azt is be tudjuk mutatni, hogy milyen az, amikor a főszál "kívülről", azaz egy másik száltól kapja a "lekezelendő" eseményeket. Ez a külön végrehajtható szál egyébként nagyon egyszerű, végtelen ciklusban kéri a billentyűzetről a szövegsorokat, majd az "alanyunk" a  $setChanged()$  beállításával magát olyan állapotba hozza, hogy most valami esemény történt, így a notifyObservers(response) callback metódus visszahívja az összes beregisztrált megfigyelőt. Ennek a metódusnak Object típusú a paramétere, ezért a String helyett bármi más Event jellegű message osztály is lehetne az elküldött üzenet.

```
1 // 14. programlista: A Java beépített observer minta támogatása
2
3 package cs.test.dp.observer;
4
5 import java.io.BufferedReader;
6 import java.io.IOException;
7 import java.io.InputStreamReader;
8 import java.util. Observable;
9
10<sup>°</sup>11 // Az Observable, azaz Megfigyelhető osztály tartalmaz olyan metódusokat, amik
12 // jelenteni tudnak magukról, ha be beállítjuk, hogy változtak.
13 // \tilde{O}k a megfigyeltek (alanyok, subject-ek, stb...), azaz eseményforrások
14
15 // Ez a példa egy külön szálon futó algoritmus, ami minden \langleenter\rangle után
16 // értesíti a megfigyelőit (akik utána persze futtatják az update()–jeiket
1718 public class EventSource extends Observable implements Runnable
19 {
20 public void run ()
21 {
22 try
23 {
24 final InputStreamReader is r = new InputStreamReader(System.in);25 final BufferedReader br = new BufferedReader (isr);
26 while ( true )
27 {
28 final String response = br. readLine ();
29 setChanged ();
30 notify Observers (response);
```

```
31 }
32 } catch (IOException e)
33 {
34 e. printStackTrace ();
35 }
36
37 }
38 } // end class
```
A következő lépésben készítsük el a megfigyelőt, amiből most csak 1 fajtát csináltunk (15. programlista). A KiiroObserver class a megfigyelő neve – azaz a Listener osztályunk – ami a már említett Observer interface-t valósítja meg, aminek – ahogy látható – egyetlen, a visszahívást meg, amit kiír a képernyőre.

szolgáló update() metódusa van. Amit csinál nagyon egyszerű. Egyik paraméterében átveszi az üzenetküldő komponens referenciáját (sender), azaz az Ovservable objektumot. A másik paraméterével pedig az üzenet referenciáját kapja

```
1 // 15. programlista: A megfigyelő Java beépített támogatással
2
3 package cs. test.dp. observer;
4
5 //
6 import java.util.Observable;
7 import java.util.Observer;
8
9 //
10 // \tilde{O} egy megfigyelő. Amikor kap egy jelzést az Megfigyelttől, akkor az
11 // update () metódussal reagál erre
12<sup>°</sup>13 public class KiiroObserver implements Observer
14 {
15
16 private String resp;
17
18 public void update (Observable o, Object arg)
19 {
20 if (arg instance of String)
21 {
22 \t\t \text{resp} = (String) \text{ arg};23 System . out . println (" \nReceived \nResponse : \n<math>\sqrt{" + resp}</math>);24 }
25 }
26 }
```
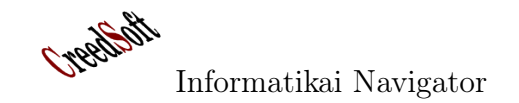

Ennyi előkészítés után elkészíthető a Test tesztosztály (16. programlista). Létrehozza az evSrc alanyt (subject), utána a kiiroMegfigyelo megfigyelőt, amit a evSrc.addObserver( kiiroMegfigyelo ) sorban azonnal be is regisztrál az alanyhoz. A main() metódus végén a subject elindul egy külön szálon és amennyiben a felhasználó ENTER gombot üt (esetleg előtte néhány más karaktert, mint üzenetet), azt megjeleníti a képernyőn.

```
1 // 16. programlista: Eseménykezelés
2
3 package cs.test.dp.observer;
4
5 public class Test
6 {
7
8 public static void main (String args [])
9 {
10 System . out . println ("Enter Text\sim");
11
12 // create an event source – reads from stdin – Egy MEGFIGYELT objektum
13 final EventSource evSrc = new EventSource ();
14
15 // create an observer – Egy MEGFIGYELŐ objektum
16 final KiiroObserver kiiroMegfigyelo = new KiiroObserver ();
17
18 // A MEGFIGYELT−be regisztrál a MEGFIGYELŐ
19 evSrc.addObserver (kiiroMegfigyelo );
20
21 // starts the event thread
22 Thread thread = new Thread ( evSrc ); // ennek a run ()−ját futtatja
23 thread \text{start}();
24 }
25 }
```
Természetesen még sok környezetből lehetett volna példákat adni az eseménykezelés megvalósításának filozófiájára, de azok felderítését a kedves olvasóra bízzuk. Előre szeretnénk felhívni a figyelmet, hogy a következő cikk-ben is találunk részleteket az eseménykezelésre.

**Creetedy** 

## 3. SAP függvény készítése JAVA környezetben

Képzeljünk el egy olyan szerver alkalmazást, ami hálózaton keresztül lehetővé teszi egy SAP instancia számára, hogy az valamilyen szolgáltatáshalmazt igénybe vegyen. Ilyen megoldások léteznek, a legtriviálisabb példa egy másik SAP példány használata. Egy vállalatnál vagy az Internetről rengeteg hasznos létező szolgáltatás érhető el. Nem kell feltétlenül a legbonyolultabb dolgokra gondolni, lehet az is egy szolgáltatás, hogy lekérdezzük és továbbszolgáltatjuk a deviza árfolyamokat.

Összetettebb szolgáltatásra lehet példa egy valamilyen mesterséges intelligencia rendszer, amit az SAP-os üzleti folyamatba be szeretnénk építeni, de ott nincs meg és nem tervezik ezt a funkcionalitást megvalósítani. Erre példa egy vevőtörzs ellenőrző, ami egy új vevő esetén megpróbálja eldönteni a bevitt cím és a vevő neve alapján, hogy vajon ez a vevő kissé más néven nem lett-e már rögzítve.

Az SAP oldali példakód elkészítését Bajusz Péter kollégám vállalta magára, amit itt külön szeretnék megköszönni.

Ebben a cikkben áttekintjük egy példa segítségével, hogy egy SAP környezet számára hogyan tudunk külső JAVA programokat – mint elérhető szolgáltatásokat – biztosítani. A felhasznált technológia a SAP JCo (Java Connector). A példa neve BapiServer lesz, ami hasonló viselkedést fog mutatni más külső SAP site-okhoz, azaz egy SAP-on belüli ABAP programozó nem is sejti majd, hogy az általa meghívott távoli függvény valójában nem is egy másik SAP instancián fut. A Java-ban megírt szolgáltatás persze lehet egy delegáció is egy másik meglévő szolgáltatáshoz, ami különösen fontos tulajdonság, mert a Java egyik fő ereje éppen abban van, hogy rengeteg technológiát és szolgáltatást el tud érni, amit esetünkben a SAP rendszer felé annak SAP  $RFC-nek<sup>3</sup>$  nevezett "anyanyelvén" tud prezentálni.

## 3.1. Az RFC function (BAPI) felületének megtervezése és létrehozása

Az új szolgáltatás fejlesztése természetesen annak specifikálásával és felületének (interface-

ének) megtervezésével indul. Az SAP rendszerek általában tartalmaznak egy DEV (fejlesztői), QA (minőségbiztosító) és PROD (éles) környezetet, fejleszteni mindig a DEV-ben szokás. Nevezzük ezt az SAP példányt DEV010-nek, minden további feladatot ebben végzünk SAP oldalon. A QA és PROD rendszerekre majd automatikus transzporttal telepítődik a szolgáltatás igénybevételi lehetősége.

A szolgáltatás felületét az SAP-ban tervezzük meg, ehhez készítünk egy új "Function modul"-t. A szolgáltatás üzleti specifikációja a lehető legegyszerűbb lesz: 2 input egész számra visszaadja azok összegét. A szolgáltatás SAP oldali neve legyen ZMATEK!

Egy új Bapi függvény írása úgy kezdődik, hogy definiálni kell a függvény szignatúráját, azaz a nevét, import (in típusú), export (out típusú) és tábla (inout típusú) paramétereit. Ezt a feladatot az SAP se37 tranzakciójával tudjuk elvégezni. A példánkban tehát mi most egy ZMA-TEK függvényt hozunk létre. Adjuk meg a nevét és click a Módosítás-ra, ahogy azt a 13. ábra is mutatja.

Minden függvényt egy "csomagba" kell tenni,

<sup>3</sup>RFC=Remote Function Call

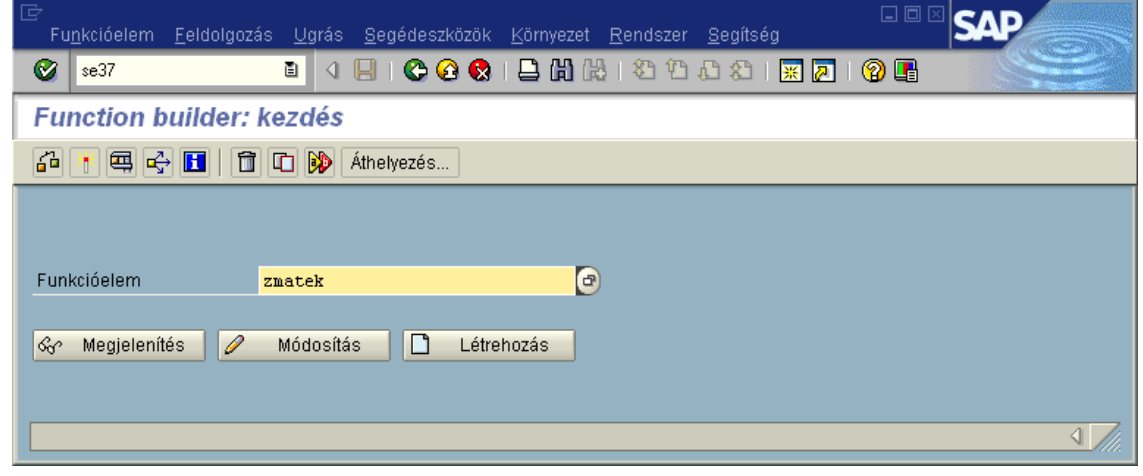

13. ábra. Egy SAP RFC function fejlesztése (SE37 tranzakció)

amit az SAP function group-nak hív. Mi ezt a csomagot választottuk: ZBAPIGROUP (14. ábra) ból lehet majd használni.

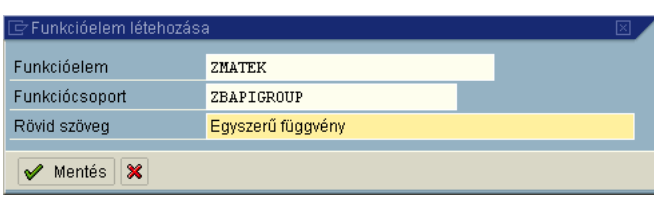

14. ábra. Egy új ZMATEK nevű SAP RFC function készítése

Fontos, hogy a BAPI "Remote képes" kell legyen (15. ábra), emiatt csak érték (VALUE típusú) paraméterei lehetnek. Az EXPORT (17. ábra), IMPORT (16. ábra) és TABLE paramétereket a megfelelő füleken vehetjük fel.

Import Paraméterek: A 6. oszlopban a pipa jelzi az érték paramétereket!

Export paraméterek: A 4. oszlopban a pipa jelzi az érték paramétereket!

A 18. ábra mutatja a legenerált üres, törzsnélküli függvény szignatúrát.

A ZMATEK törzsét természetesen nem kell megírni, hiszen azt Java-ban a BapiServer fogja távolról biztosítani. Ez csupán egy helyi hívási felület (stub), amit például egy ABAP report-

## 3.2. A JAVA szerver megtervezése és létrehozása

A BapiServer implementációja az SAP által biztosított Java könyvtárra (JCo) épül, amit egy SAP-os customer kód birtokában mindenki letölthet.

Próbáljuk meg előbb azt megérteni, hogy mi történik, amikor egy ABAP program egy távoli függvényt hív, esetünkben például így:

CALL FUNCTION 'ZMATEK' DESTINATION 'V\_COTAS020ACK' EXPORTING  $IN1 = I1$   $IN2 = I2$  IMPORTING OUT = 01.

A meghívott függvény neve ZMATEK, a paraméterei pedig: IN1, IN2 és OUT, ahogy azt már tudjuk. A hívásban az egyenlőségek csak a konkrét paraméterek átadásának a szintaxisa. A DESTINATION az RFC protokoll sajátja, 3 dolgot fog össze 1 név alatt, amit a SAP admin felületén kell bekonfigurálni: az SAP gateway host nevét, a gateway TCP portját és egy un. program ID-ét. A mi szerverünk is ilyen paraméterekkel fogja beregisztrálni magát az SAP infrastruktúrába, ugyanakkor a hívás is ezen az úton oldódik majd fel. Ezt nevezzük a hívás fizikai, adatkapcsolati szintjének.

Az igazán érdekes az, hogy amikor egy

Creation

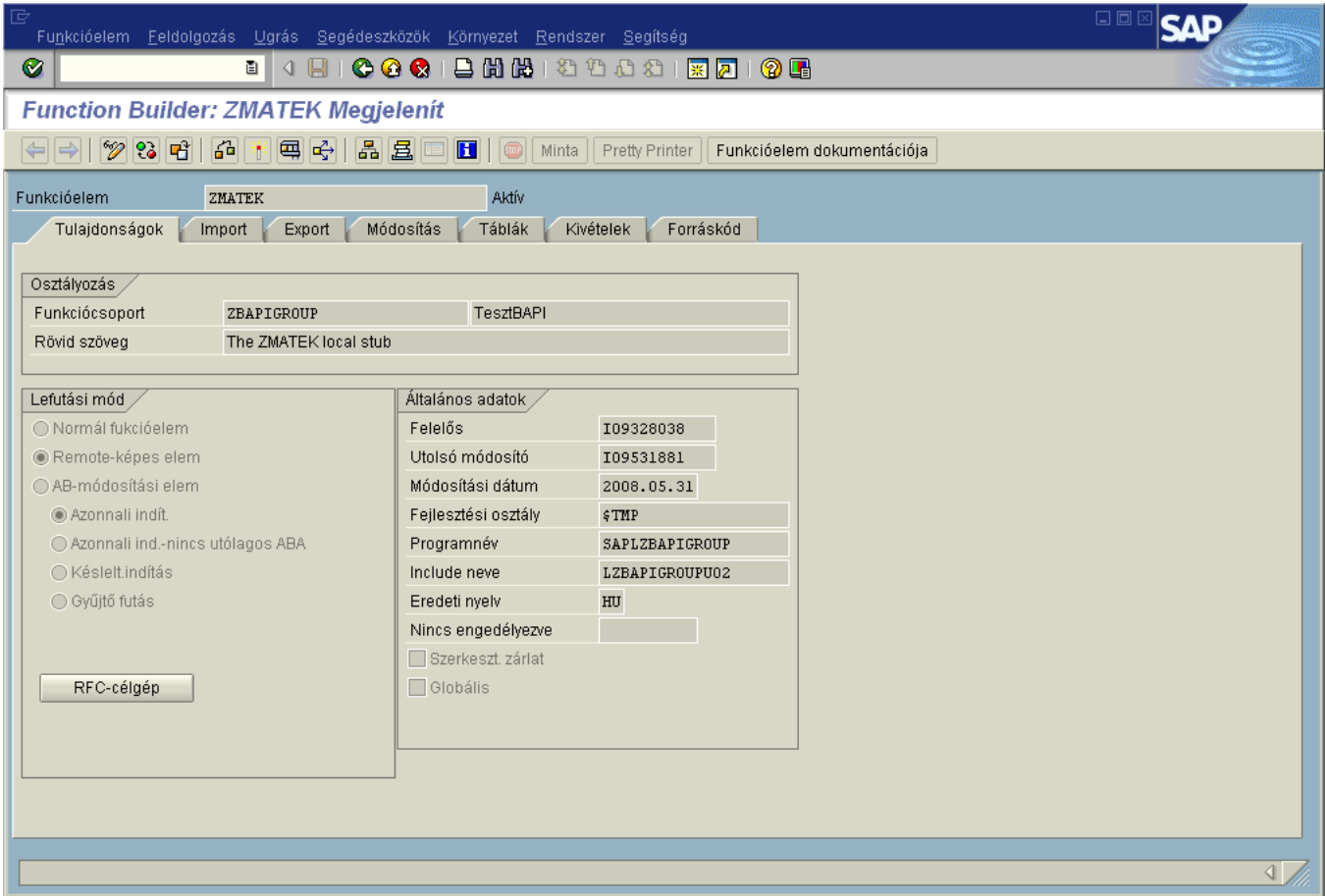

15. ábra. A ZMATEK function konfigurálása - alaptulajdonságok

| G<br>Funkcióelem Eeldolgozás Ugrás Segédeszközök Környezet Rendszer Segítség |                                                                                             |                       |                     |  |                      |                         |    | 口回                   |
|------------------------------------------------------------------------------|---------------------------------------------------------------------------------------------|-----------------------|---------------------|--|----------------------|-------------------------|----|----------------------|
| Ø                                                                            | 圁                                                                                           | ◁<br>Н                |                     |  |                      | <b>0001880000180106</b> |    |                      |
| <b>Function Builder: ZMATEK Megjelenit</b>                                   |                                                                                             |                       |                     |  |                      |                         |    |                      |
| $ \mathscr{D} $ $\mathbb{C}$ of<br>⇔∥⇒⊦                                      | 品米国岛<br>晶圆画<br>Н<br>$\blacksquare$<br>Pretty Printer<br>Funkcióelem dokumentációja<br>Minta |                       |                     |  |                      |                         |    |                      |
| Funkcióelem                                                                  | <b>ZMATEK</b>                                                                               |                       | Aktív               |  |                      |                         |    |                      |
| Tulajdonságok                                                                | Import                                                                                      | Export                | Módosítás<br>Táblák |  | Kivételek            | Forráskód               |    |                      |
|                                                                              |                                                                                             |                       |                     |  |                      |                         |    |                      |
| Paraméter neve                                                               |                                                                                             | Tipiz Vonatkoz. típus | Javasolt érték      |  |                      | Op Ert Rövid szöveg     | Ho | $\bar{\mathbb{E}}$   |
| IN1                                                                          | TYPE                                                                                        |                       |                     |  | $\blacktriangledown$ |                         |    | E                    |
| IN <sub>2</sub>                                                              | TYPE                                                                                        | ΙI                    |                     |  | $\checkmark$         |                         |    |                      |
|                                                                              |                                                                                             |                       |                     |  | c                    |                         |    |                      |
|                                                                              |                                                                                             |                       |                     |  | Г                    |                         |    |                      |
|                                                                              |                                                                                             |                       |                     |  | Г                    |                         |    | $\frac{1}{\sqrt{2}}$ |
| E E<br>                                                                      |                                                                                             |                       |                     |  |                      |                         |    |                      |
|                                                                              |                                                                                             |                       |                     |  |                      |                         |    |                      |

16. ábra. A ZMATEK function konfigurálása - input (import) paraméterek

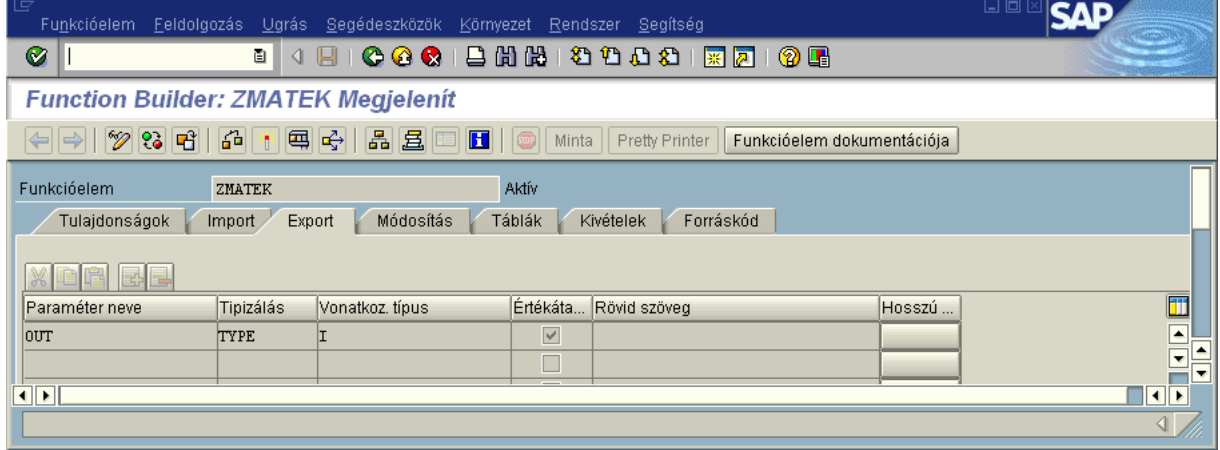

17. ábra. A ZMATEK function konfigurálása - output (export) paraméterek

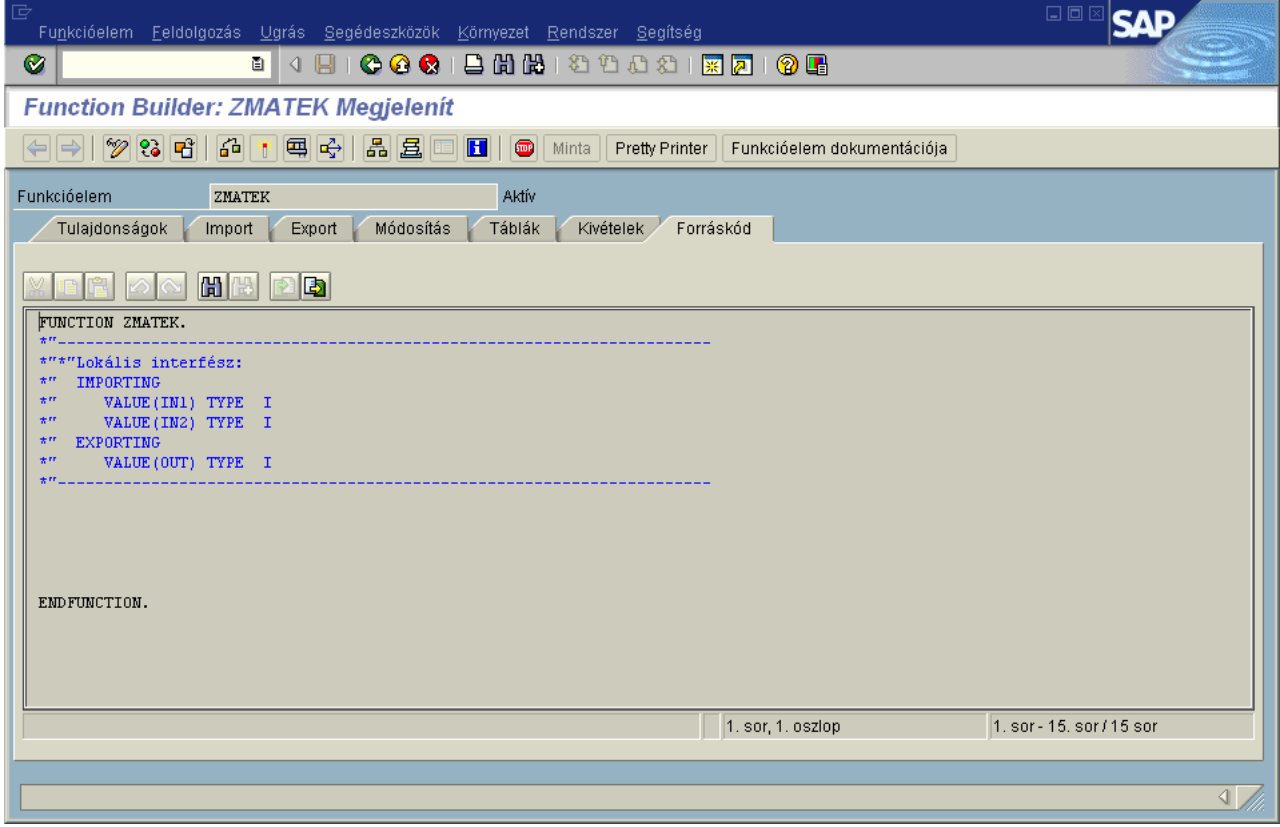

18. ábra. A ZMATEK function konfigurálása - A generált forráskód

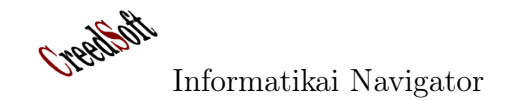

```
1 // 17. programlista: A Bapi függvények ősosztálya
2
3 package hu. mol. bapiserver;
4
5 import com . sap .mw. jco . JCO;
6
7 public abstract class BapiFunction
8 {
9 protected JCO. ParameterList input = null;
10 protected JCO. ParameterList output = null;
11 protected JCO. ParameterList tables = null;12
13 public void bapiService ( JCO. Function function )
14 {
15 input = function.getImportParameterList();
16 output = function.getExportParameterList();
17 tables = function.getTableParameterList();
18 return;
19 }
20 \} // end class
```
adatkapcsolati szintű konfiguráció (ezt röviden CHANNEL-nek nevezzük) lehetővé teszi a hívásokat – ami mögött egy beregisztrált szolgáltatás (más néven szerver) hallgatózik –, milyen adatok jönnek a hívás kérésében és a válaszban, azaz a távoli hívásnak milyen az adatcsere protokollja. A kérés (RFC request) során a függvény neve (ZMATEK), az in típusú (nevezik még import paraméternek) paramétereinek, és az inout típusú table paramétereinek láncolt listája megy a hívást kiszolgáló szerver felé. A szerver – esetünkben majd a BapiServer – átveszi ezeket az információkat és kiszámítja a választ (RFC response) visszaküldve az out típusú (nevezik még export paraméternek), és az inout típusú (azaz 2 irányú kommunikációra képes) table paramétereinek láncolt listáját. Ezek miatt az adottságok miatt a 17. programlistán szereplő Ba-

Elérkeztünk oda, hogy implementálhatjuk a ZMATEK szolgáltatásunkat, ahogy azt a 18. programlista mutatja. Mivel ez a szolgáltatás – a fentiek szerint – egyben egy *BapiFunction*, ezért ez lesz az ősosztály. Fontos névkonvenció a keretrendszerünkben, hogy a megvalósított class neve mindig az ABAP oldalon megadott csonk függvény neve legyen. Mivel ez a

piFunction class egy olyan ősosztály, ami egy bapi-t reprezentál a megoldásunkban. Beépítve tartalmazza az említett 3 paraméterlistát, kifejezetten azért, hogy egy új függvény implementációja ezeket majd használja. A bapiService() metódus azt az egyetlen értelmesen megfogalmazható dolgot csinálja, hogy az infrastruktúrától megkapott bapi function paraméter alapján elmenti a paramétereket egy egy-egy lokális listába. A BapiFunction class-nak azonban ennél sokkal hasznosabb az a feladata, hogy ő az ősosztálya minden konkrét bapi szerviz függvény megvalósításnak, ugyanis a példamegoldásunk filozófiája az, hogy minden egyes ABAPból meghívható függvényt a BapiServer oldalon egy BapiFunction utódosztály reprezentál, használva közben a gyártómetódus tervezési mintát.

fentiek alapján a ZMATEK, így az osztályunknak is ez lett a neve. Ez a megegyezés a factory method design pattern-hez kell majd. A szolgáltatás feladata és implementációja a lehető legegyszerűbb. Meghívja az ősosztály bapiService() metódusát, beállítva ezzel az örökölt input, output és tables paraméterlisták helyes belső hivatkozásait a paraméterekre. Ezután a

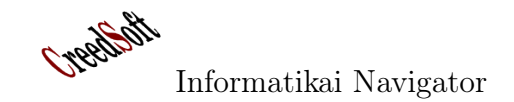

String i1 = input.getInt("IN1") és int i2 = input.getInt("IN2") sorok lekérik a SAP oldal által elküldött 2 input paramétert, amiknek emlékezzünk rá IN1 és IN2 volt a neve. Az összeadás után a *output.setValue*(" $OUT$ ", o) sor gondoskodik a hívó ABAP program felé response tar-

talomról, amit az OUT változó beállításával tesz meg. A többi sor csak a program működésének konzolon való követését szolgálja majd (a szolgáltatásunk minden hívását ezzel monitorozhatjuk).

```
// 18. programlista: A ZMATEK függvény, mint szolgáltatás implementáció
package hu. mol. bapiserver. functions;
import com.sap.mw.jco.JCO;
import hu.mol.bapiserver.BapiFunction;
public class ZMATEK extends BapiFunction
{
    public void bapiService ( JCO. Function function )
    {
        super . bapiService (function);
        System.out.println("F= " + function.getName() ) ;String i1 = input.getInt("IN1");System.out.println( i1 );
        \text{int i2 = input.getInt("IN2");}System . out . printh (i2);
        int o = i1 + i2;
        output.setValue("OUT", o);return;
    }
\} // end class
```
Utolsó lépésben magát a szerver környezetet hozzuk létre, itt fog összeállni a teljes kép. A 19. programlista mutatja, hogy egy JCO.Server típusú JCOBapiServer class-t készítünk a megvalósított BapiFunction osztályok közös konténereként. A JCOBapiServer konstruktor a már említett SAP gateway beregisztrálást csinálja, ehhez kapja meg a szükséges paramétereket. Ezt a  $main()$  metódusban indítjuk el, ugyanis – ahogy látható is – ott hozunk létre egy server nevű, a BapiServer -t reprezentáló változót. A main() metódus server.start() hívása egy eseménykezelő ciklusba teszi a szerver alkalmazásunkat, ahonnak a server.stop() billentené ki, de ez most nincs implementálva még, így ezt a szervert a kill paranccsal kell leállítani. Programozói szempontból a legfontosabb az örökölt handleRequest(JCO.Function function) callback metódus, amit felül kell írni az igényeink szerint (egy eseménykezelő rendszerre ez is jó példa lenne a 2. cikkhez). Amikor egy ABAP program a mi CHANNEL-ünkön keresztül hív egy távoli függvényt, akkor ebben az infrastruktúrában a fenti programszervezés mindig ennek a metódusnak (ami ingyen megkapja a function paramétert) a visszahívását fogja eredményezni. A kód többi része már triviális. A kapott JCO.Function objektumtól megkérdezzük a bapi nevét (a ZMA-TEK hívásakor ez ZMATEK lesz), ez alapján megkonstruáljuk a megfelelő BapiFunction utódosztály teljes nevét, majd csinálunk ebből egy BapiFunction objektumot (itt van a gyártómetódus), aminek a bapiService() metódusát kényelmesen meghívjuk. Fontos észrevenni, hogy ezzel a keretmódszerrel akárhány szervizt beiktathatunk a szerverünkbe, azaz könnyen és rugalmasan bővíthető.

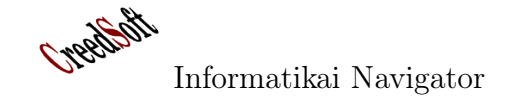

```
// 19. programlista: A BapiServer
package hu. mol. bapiserver;
import com.sap.mw.jco.*;
public class JCOBapiServer extends JCO. Server
{
    //
    public JCOBapiServer (String gwhost, // gateway host
             String gwserv, // gateway service number
             String progid, // program ID
            I Repository repository) // Az én kis repository-m
    {
        super (gwhost, gwserv, progid, repository);
    }
    //
    protected void handleRequest (JCO. Function function)
    {
        BapiFunction bapiFunction;
        String functionName = "hu . mol . bapiserver . functions ." + function . getName ();
        System.out.println ("Service Class = " + functionName );
        t r y
        {
            System.out.println(function.getName());
           bapiFunction = (BapiFunction) Class forName ( functionName ) new Instance ( );
            //bapiFunction = new hu.mol.bapiserver.functions.ZMATEK();
            bapiFunction.bapiService (function);
        \} catch (Exception e)
        {
             System.out.println( e.toString() );
        }
    }
    // Start server
    public static void main (String [] args)
    {
        System.out.println ("Start BapiServer...");
        JCOBapiServer server = new JCOBapiServer ("molsapmod",
          "3303", "V_COTAS020ACK", BapiServerRepository.getRepo() );
        server . start ();// System.out.println("Stop ...");// server.stop(); // egy másik szálról jöhet!}
\} // end class
```
Még adósak vagyunk a 20. programlista tartalmával, ami csak egy Registry-t kér le a SAPtól. Ez a registry a gateway-be való beregisztráláskor érdekes, de a háttérben folyamatosan támogatja a szerver munkáját, különben honnan is tudná a kommunikációban résztvevő adatszerkezeteket és neveket. Programozási szempontból nem túl érdekes, ez csupán egy kötelező kellék az RFC protokoll használatához.

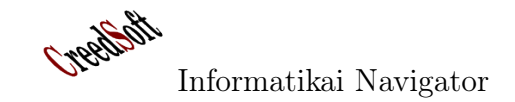

```
// 20. programlista: Kell egy Repositorypackage hu. mol. bapiserver;
import com.sap.mw.jco.IRepository;
import com.sap.mw.jco.JCO;
public class BapiServerRepository
{
    public static IR epository repository;
    public static final String MYREPO = "BapiServerRepo";
    public static JCO. Client a Client = null;
    public static IR epository getRepo()
    {
         if (JCO.PoolManager.singleton().getPool("MOD") = null){
             JCO. add Client Pool ("MOD", // Alias for this pool
                      10, // Max. number of connections
                      "020", // SAP client
                      " moleai", // userid
                      " xxxxxxx " , // password
                      "EN", // language
                      "molsapmod.mol.hu", // host name "03");
                                                               // system number
        }
         \mathrm{aClient} = \mathrm{JCO}.\,\mathrm{getClient}\,(\mathrm{''MOD''});repository = JCO. createRepository (MYREPO, a Client);return repository;
    }
    public static IRepository getRepository()
    {
         return repository;
    }
\} // end class
```
## 3.3. A JAVA szolgáltatás meghívásának tesztelése

A 3.1 pontban elkészítettük a szolgáltatás helyi, SAP-on belüli hívási felületét, míg a 3.2 pontban bemutattuk annak Java implementációját. Ezzel az SAP rendszer rendelkezésére áll az új, esetünkben ZMATEK szolgáltatás. Próbáljuk ki! Ehhez az se38 tranzakció használatával írjunk egy programot (reportot), ami leteszteli, használja a külső Java függvényünket. Legyen a report neve: ZMATEKTESZT (19. ábra).

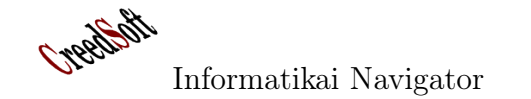

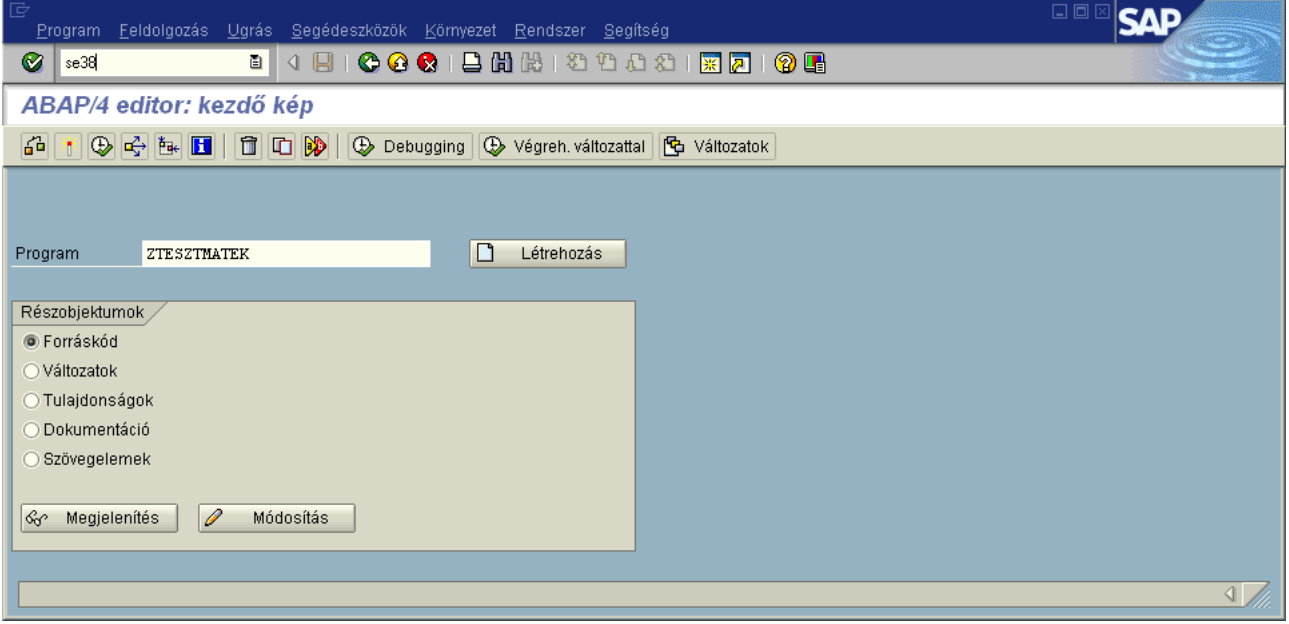

19. ábra. Egy ABAP program (report) a ZMATEK teszteléséhez - Létrehozás

A teszt ABAP program a következő, azaz ezt don! a programot gépeljük be a 20. ábrán látható mó-

```
1 REPORT ZTESZTMATEK .
2 DATA: I1 TYPE I. DATA: I2 TYPE I. DATA: O1 TYPE I.
3 I1 = 10. I2 = 3.
4 CALL FUNCTION 'ZMATEK' DESTINATION 'V_COTAS020ACK' EXPORTING IN1 = I1 IN2 = I2 IMPORTING OUT = 01.
5 WRITE 'Eredmény: '. WRITE O1.
```
Egy program a se80 vagy se38 tranzakcióval szerkeszthető, F8-cal futtatható. A program | a SAP GUI felületén az "Eredmény: 13"-at, módosítása esetén a "floppyval" kell lementeni, 2-vel aktiválni, 3-mal futtatni (21. ábra). A program futása eredményeképpen kiírja ugyanis most 10 és 3 volt a megadott input.

Creetchit

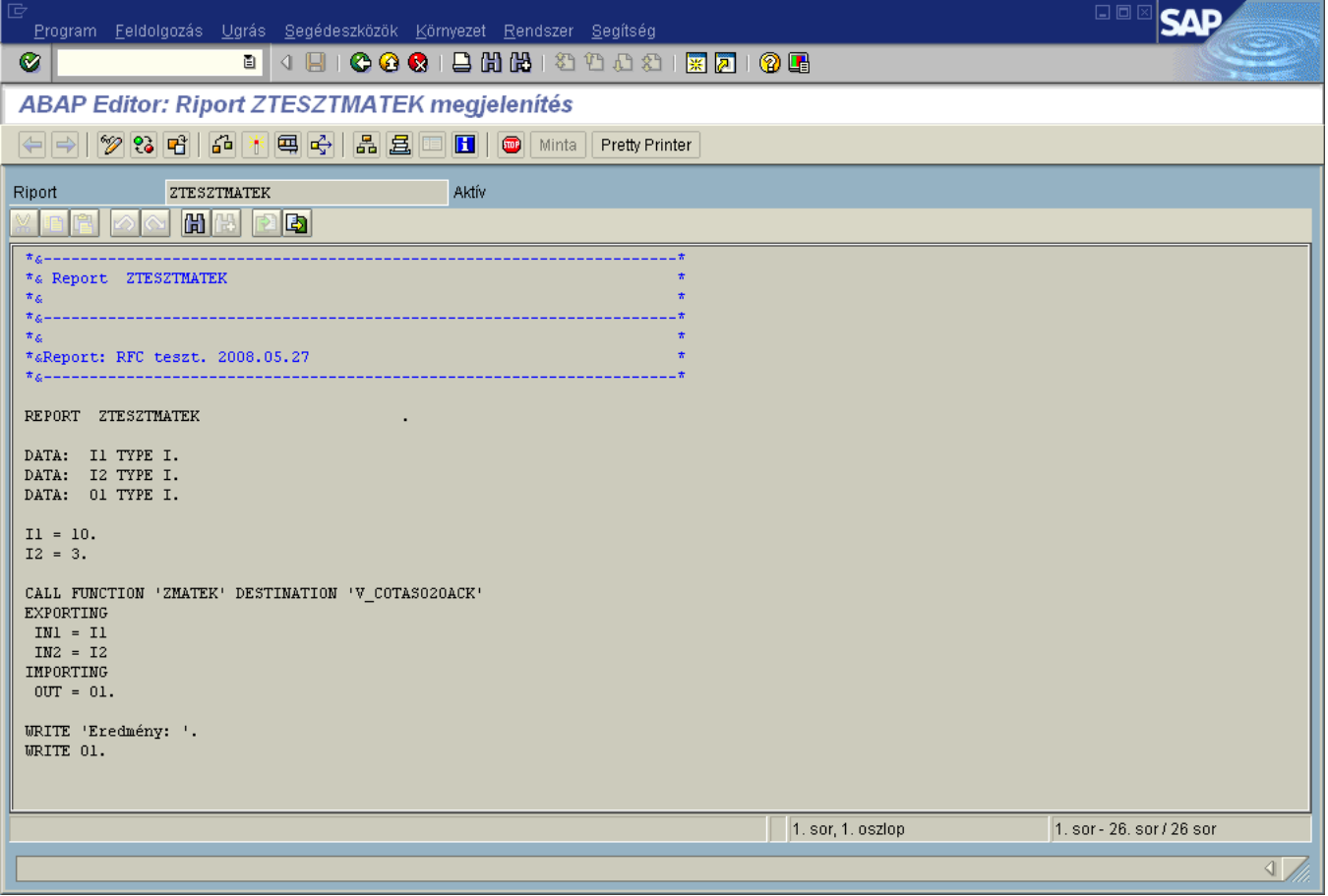

20. ábra. Egy ABAP program (report) a ZMATEK teszteléséhez - A forráskód

| Program | Feldolgozás | <b>Ugrás</b> | Segédeszközök Környezet Rendszer Segítség                                                                                                    |        |                                                |
|---------|-------------|--------------|----------------------------------------------------------------------------------------------------|--------|------------------------------------------------|
| Ø       |             |              |                                                                                                    |        | <b>8 4 8 1 0 0 0 1 8 1 8 1 8 1 8 8 8 8 8 8</b> |
|         |             |              | <b>ABAP Editor: Riport ZTESZT_BAJUSZ módosítás</b>                                                                                                    |        |                                                |
|         |             |              | $\leftarrow \rightarrow   \mathcal{V} \text{22 } \text{C}   \text{A} \text{C} \text{C}    \text{C}   \text{C}    \text{A} \text{E}    \text{D}    \text{D}    \text{Minta}   $ |        | Pretty Printer                                 |
| Program | h           |              |                                                                                                    | Riport |                                                |

21. ábra. Egy ABAP program (report) a ZMATEK teszteléséhez - Futtatás

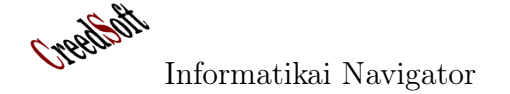

## 4. Informatikai szilánkok - tippek és trükkök

Az Informatikai Navigátor állandó rovata lesz a szilánkok, aminek célja az, hogy minden érdekes, apró vagy elgondolkodtató dolgot feljegyezzen, leírjon. A mindennapok során sűrűn találkozunk egy-egy érdekes, ötletes megoldással, amiket a továbbiakban igyekszünk ebben a rovatban mindenki számára közkinccsé tenni. Minden kedves olvasó saját érdekes feljegyzését is várjuk abban a reményben, hogy egyszer a Te írásod is megjelenik itt. Az írásokat erre az e-mail címre várjuk: creedsoft.org@gmail.com.

### 4.1. LDAP Query parancssorból

Adott egy címtár, esetünkben egy MS AD. A feladat az, hogy hozzájussunk a címtár egyes bejegyzéseihez és azokat egy egyszerű textfile-ba mentsük. Létezik egy LDAP utils nevű szoftver, amiben – többek között – van egy ldapsearch parancs is.

ldapsearch -Hldap://myADHost -b dc=mol,dc=sys,dc=corp s sub -x -W -D inyiri@mol.hu (mail=inyiri\*)

Ez a parancs lekéri az AD címtárból annak a bejegyzésnek az adatait, akinek az e-mail címe inyiri szóval kezdődik. Az eredményformátum egy un. LDIF formátum, amit az LDAP csomag egy másik parancsával lehet egy – esetleg másik – címtárba beszúrni. Az output néhány első és közbülső sora így néz ki (21. programlista), a többit lehagytuk a nagy méret miatt:

```
# 21. programlista#
# ex tended LDIF
#
# LDAPv3
# base \langle dc=mol, dc=sys, dc=corp\rangle with scope subtree
\# filter: (mail=inyiri*)
# requesting: ALL
#
# Nyiri Imre, MOLUsers, mol.sys.corp
dn: CN=N yiri Imre, OU=MOLUsers, DC=mol, DC=sys, DC=corp
objectClass: top
object Class: person
object Class: organizational Person
object Class: user
cn: Nyiri Imre
sn : N yi ri
l : Budapest
t i t l e :: QWxrYWxtYXrDoXMgSW50ZWdyw6FjacOzIGZlamwuIHN6YWvDqXJ0xZE=
description :: QWxrYWxtYXrDoXMgSW50ZWdyw6FjacOzIEZlamxlc3p0w6lz
postalCode: 1117
p h y si c alD eli v e r yO f fi c eN am e : : RmVow6lyaMOheiBJLiBlbS4gMTA2IHN6b2Jh
telephoneNumber : 20220
facsimileTelephoneNumber :: IA=
user Certificate :: MIIEDDCCA3WgAwIBAgIBADANBgkqhkiG9w0BAQQFADCBuzELMAkGA1UEBhMC
LS0xEjAQBgNVBAgTCVNvbWVTdGF0ZTERMA8GA1UEBxMIU29tZUNpdHkxGTAXBgNVBAoTEFNvbWVPc
 mdhbml6YXRpb24xHzAdBgNVBAsTFlNvbWVPcmdhbml6YXRpb25hbFVuaXQxHjAcBgNVBAMTFWxvY2
 FsaG9zdC5sb2NhbGRvbWFpbjEpMCcGCSqGSIb3DQEJARYacm9vdEBsb2NhbGhvc3QubG9jYWxkb21
 haW4wHhcNMDYwMTAzMTQzNTQ0WhcNMDcwMTAzMTQzNTQ0WjCBuzELMAkGA1UEBhMCLS0xEjAQBgNV
 BAgTCVNvbWVTdGF0ZTERMA8GA1UEBxMIU29tZUNpdHkxGTAXBgNVBAoTEFNvbWVPcmdhbml6YXRpb
. . .
givenName : Imre
```

```
distinguishedName: CN=Nyiri Imre, OU=MOLUsers, DC=mol, DC=sys, DC=corp
instanceType: 4
```

```
whenCreated: 20050602155836.0Z
whenChanged: 20090924081347.0Z
displayName: Nyiri Imre
otherTelephone: 20-220
otherTelephone :: IA=
uSNCreated : 11663017
memberOf: CN=INA Study MOL TLs, OU=Distribution, OU=MOLGroups, DC=mol, DC=sys, DC=c
orp
memberOf: CN=FCBC Project Leaders, OU=Distribution, OU=MOLGroups, DC=mol, DC=sys, D
C=corp. . .
```
### 4.2. File elmentése böngészőből HTTP-én keresztül

Több alkalommal előfordul, hogy egy Java servlet legyárt egy eredményt, de azt nem akarjuk a böngészőben megjeleníteni, helyette inkább az operációs rendszer adjon egy ablakot a böngészőn keresztül, hogy a servlet által visszaküldött tartalmat – ami lehet excel, text vagy bármilyen file – el lehessen menteni a lokális filerendszerbe. A lenti kódrészlet pont ennek a feladatnak adja meg a lehetséges megoldását. A lementendő tartalom típusa és a 2 header érték beállítása fontos!

```
// 22. programlista: File mentése böngészőből (Zilahy Zoltán megoldása)
```

```
getResponse().setContentType("text/plain");getResponse (). setHeader ("Cache–Control", "max–age=0"); getResponse (). setHeader ("Content–Disposition",
                           " attachment ; filename=\langle" order . csv\langle";");
OutputStreamWriter w = new OutputStreamWriter (getResponse ().getOutputStream (), "ISO-8859-2");
w. write (\text{sb.toString}());w. flush ();
w.\;close ();
```
#### 4.3. JavaScript class

Az AJAX programok miatt a Javascript a reneszánszát éli. Azok a programozók, akik valamilyen "tisztességes" OO nyelven szocializálódtak, sokszor fintorogva nézik a Javascript nyelvet (én is). Pedig ott is lehet szépen osztályokat és objektumokat csinálni! A kedvenc kódmintámat a 23. programlista mutatja:

```
/ 23. programlista: Új class Javascriptben
function MyClass(kp1, kp2){
    this kpl = kpl;
    this \cdot kp2 = kp2;}
MyClass. prototype ={
        mezol : 5,
        mezo2: "alma",
        mezo3: 0,
```

```
metodus1: function (p1, p2, \ldots, pn){
\},
metodus2: function(p1, p2, ..., pn){
} ,
metodus3: function (p1, p2, \ldots, pn){
         return x;
}
```
 $\}$  // end class

Ezzel létrehoztunk egy MyClass nevű osztályt, aminek példányosítását és használatát a 24. programlista mutatja.

```
// 24. programlistavar obj = new MvClass("Imre", 12);obj. metodus2 (\ldots);
```
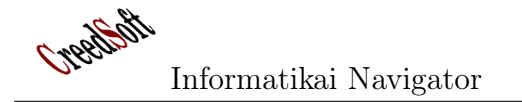

 $\setminus$ ELSE

\stm∗{ SKIP }

```
4.4. Struktogramok készítése
       LATEXsegítségével
Emlékszik még valaki a struktogramokra? Ami-
kor a strukturált programozást tanultuk, akkor
egy alapvető ábrázolási eszköze volt az algorit-
musoknak. Bizonyos célokra még ma is jól jöhet,
nem is biztos, hogy csak a programok megterve-
zéséhez.
   Itt csak az érdeklődést szeretnénk fel-
nélkül megértheti a példánkat.
                                                 kelteni egy rövid példával, a részleteket
                                                 itt tanulhatjuk meg, illetve innen tölthető
                                                 le a stuky.sty stíluslap:http://lorentey.hu/
                                                 project/stuki.html.hu
                                                     Aki ismeri a LATEX környezetet, annak a lenti
                                                 listát egyszerű megérteni, használni kell a docu-
                                                 mentum preambulumban a \{usepackage{stuki}\}deklarációt. Aki megnézi ezt a kódot és látja
                                                 a 22. ábrán az eredményt, minden magyarázat
\% LyX 1.6.2 created this file. For more info, see http://www.lyx.org/.
%% Do not edit unless you really know what you are doing.
\setminus document class [magyar] { article }
\backslashusepackage [T1] { fontenc }
\backslashusepackage [ latin 2] { inputenc }
\%%%%%%%%%%%%%%%%%%%%%%%%%%%%%%%%%%% User specified LaTeX commands.
\backslashu sepackage { s t u k i }
\ u sepackage { ba bel }
\begin{cases} \text{document} \end{cases}\ b egi n { s t u k i ∗ }[8cm] { Számolás }
  \stm∗{ $x:=x^2$ }
  \sum_{*}{ $ z:=x^2$ }
  \stm∗{ $y:=2x$ }
  \ b egi n { IF }{1}{\ stm{$ i <20$}}
     \sum_{s} \stm{ x:=3x }
  \ELSE
     \stm∗{ $x:=x^2$ }
  \end{sub}\begin{array}{c} {\text{begin}} {\text{$i < 10\%}$} \end{array}\stm∗{ $x:=8x$ }
     \stm∗{ $x:=2x^3$ }
  \ \begin{array}{|c|c|c|}\ \text{begin}\ { \{1\}\ {\mathrm{stm}} \ {\mathrm{Si}} < 10\% } \end{array} \end{array}\sum_{*} \stm*{ $x:=3x$ }
```

```
Creation
```

```
\text{end}{IF}
  \end{H\text{WHILE}}\stm∗{ $x:=x^6$ }
\end{array} \end{ s t u k i * }
\ b egi n { s t u k i ∗ }[8cm] { T eafő z é s }
  \stm∗{ Vegyük elő a teáskannát }
  \stm∗{ Öbtsünk bele vízet }
  \stm∗{ Tegyük fel a tűzhelyre }
  \ b egin { IF } { 1 } { \ stm * { Alágyújtva } }
    \stm∗{ SKIP }
  \ELSE
    \stm∗{ Gyújtsunk al á ! }
  \text{end} { IF }
  \begin {WHILE}{4}{\stm∗{Amíg nem for várjunk}}
    \stm∗{ Valami mást csinálunk }
    \stm∗{ Megnézzük az időt is }
  \begin{array}{c}\\stm∗{ Levesszük }
  \ELSE
    \stm∗{ Hagyjuk még }
  \text{end} { IF }
  \end{H\text{WHILE}}\stm∗{ Bele a teafűvet!}
\end{math} stuki *}
\end{document}
```
Creedsoft

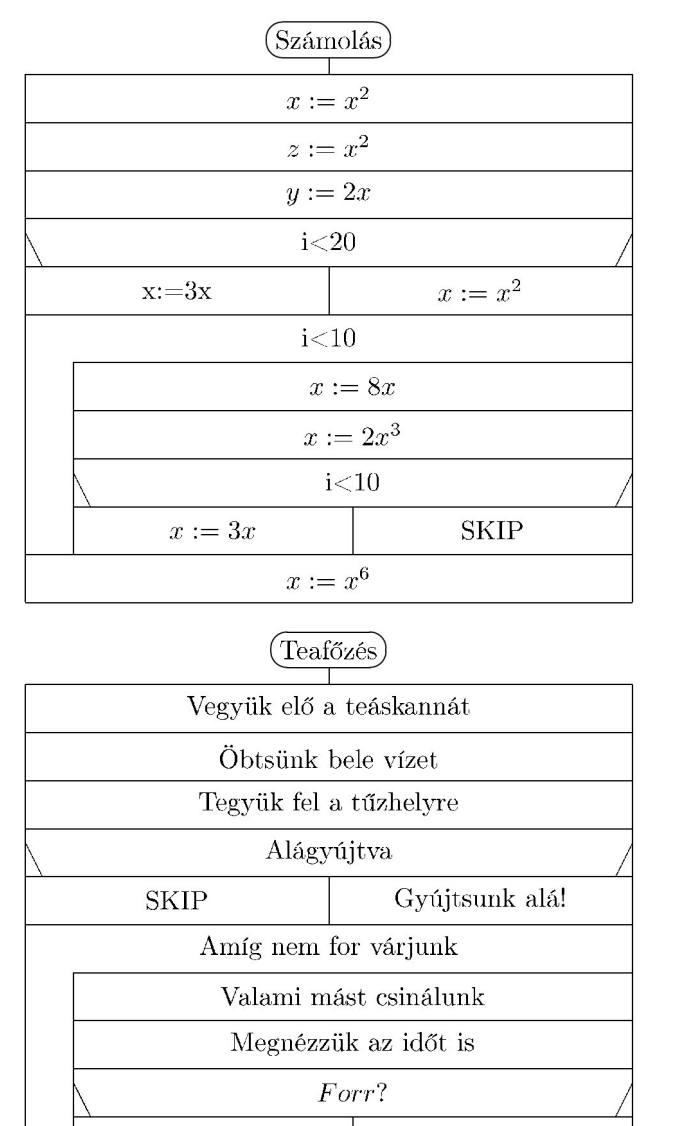

Hagyjuk még Levesszük Bele a teafúvet!

22. ábra. Struktogram készítés

A fenti LATEXkódot most png képfile-ra fordítjuk a következő paranccsal, aminek az eredményét a 22. ábra mutatja: latex2png -d 300 mystuki.tex. A -d paraméter a legyártott eredmény felbontását adja meg.

A stuki csomag arra is példát mutat (Lőrentey Károly munkája), hogy LATEXsegítségével milyen kiváló dolgok készíthetőek. A strukturált programok 3 programkonstrukcióból építkeznek: szekvencia, elágazás és ciklus. Ennek megfelelően a stuki renderelő környezet használja a stuki csomagban implementált az IF és WHILE környezeteket. Néhány szó a struktogramról: Az egymás után végrehajtandó tevékenységeket egy oldallal érintkező, egymás alatti téglalapokba írjuk, ez a szekvencia. A tevékenységeket felülről lefelé, egymás után kell végrehajtani: T1, T2, ..., Tn. A szelekció valamilyen feltételtől függő tevékenységvégrehajtást jelent. A ciklusnál egy belépési feltételtől függően ismétlünk meg egy tevékenységet, vagy tevékenységsorozatot. Az ismétlésre kerülő tevékenységek alkotják a ciklus magját. Az első példánkban a \$ jelek közötti kifejezés a matematikai módot jelenti, ha megfigyeljük ettől lesz olyan stílusos a képlet. Ahhoz hogy az így szedett dokumentumokat lefordíthassuk valamilyen formátumra (pdf, png, stb.) használni kell a stuky.sty stíluslapot, amit innen lehet letölteni: http://lorentey.hu/downloads/stuki/ stuki.sty. Más feltétel nem szükséges egy struktogram elkészítéséhez. A felhasználói dokumentáció innen elérhető: http://lorentey. hu/downloads/stuki/stuki.ps.gz

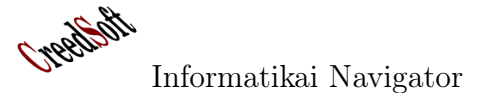

## 5. Elemzői sarok

Ebben a számban az elemzői sarokban 2 témáról írunk. Az első a szerző egyik projectje során felmerült clearing témakörben született gondolatait foglalja össze. A másik – MOS-ról szóló – írás pedig Orbán Gábor tollából származik, amit ehelyütt is szeretnénk megköszönni neki.

#### 5.1. A clearing fogalma

Kártya kibocsátó  $=$  card issuer Kártya elfogadó = card acceptor  $Issuer = \{hu, at, ro, slo, srb, tifon, ...\}$  $Acceptor = \{hu, at, ro, slo, srb, tifon, ...\}$  $Vev\ddot{o}k = \{v_1, v_2, \ldots, v_n\}$ 

Az Issuer egy tetszőleges elemét I, az Acceptorét A , a vevőét pedig V jelöli. Ennek megfelelően egy kártyás tranzakció indexelése:  $T_{I,A,V}$  azaz, ebben a tranzakcióban (kártyás vásárlás a kúton) a V vevő az I kibocsátó kártyájával fizetett az A kártya-elfogadó helyen.

Példa egy konkrét üzleti eseményre:  $T_{hu,at,v_8},$  azaz a hu kibocsátó kártyájával vásárolt a  $v_8$  vevő az *at* elfogadó helyen. Mit jelent ez? Két dolgot:

- 1. A  $v_8$  vevő tartozik a $T_{hu,at,v_8}$ összegével (jele a továbbiakban:  $MT_{hu,at,v_8}$ ) hu felé.
- 2. A hu tartozik  $MT_{hu,at,v_8}$  összeggel at felé.

Ez azt jelenti, hogy egy tartozás jön létre 2 vállalat között abban az esetben, amikor az  $I \neq A$ . Egy adott időszakra (1 nap, 1 hét, 1 hónap, ?), idő-sorosan vezethetőek ezek a tartozások, amiket az időszak végén egymásnak ki kell fizetni. A clearing lényege, hogy nem a teljes összeget fizetik egymásnak a felek, hanem csak a setlement-et, azaz az egymással szemben elszámolt összegek egyenlegét. Az egész rendszer a készpénz mozgások csökkentésére, azaz a cash flow javítására lett kitalálva.

Mi történik, ha több felet is bevonunk ebbe a clearing rendszerbe? Ekkor egy A acceptornak több  $I_1, I_2, \ldots$  issuer fog tartozni az adott időszakra nézve (persze itt az az eset, amikor  $I = A$  nem jelent tartozás növekedést). Ugyanakkor ez az A acceptor issuer szerepkörben több helyre is tartozni fog. A clearing műveletet lehet 48

páronként is végezni, azonban sokkal nagyobb a pénzkimélés, amennyiben több (lehetőleg mindenki) szereplő részt vesz benne. Egy példa, ahol ezek a tranzakciók vannak:

1.  $MT_{hu,at,v_8} = 1000 \,\text{p\'enz}$ 

2. 
$$
MT_{at, ro, v_8} = 500 pénz
$$

- 3.  $MT_{hu, ro, v_8} = 100 \,\text{p\'enz}$
- 4.  $MT_{at,hu,v_8} = 900 \text{ pénz}$
- 5.  $MT_{ro.at.vs} = 200 \,\text{p\'enz}$

Követelések:

- 1. Ekkor az at felé való össztartozás (ahol Ő az acceptor):  $1000 + 200 = 1200$
- 2. A ro felé:  $500 + 100 = 600$
- 3. A hu felé: 900

Tartozások:

- 1. Az at-tól várt pénz (ahol Ő az issuer):  $500 + 900 = 1400$
- 2. A ro-tól: 200
- 3. A hu-tól:  $1000 + 100 = 1100$

A Clearing House-ba való befizetések a tartozások alapján:  $1400 + 200 + 1100 = 2700$ 

A Clearing House-tól kapott pénzek: 1200 +  $600 + 900 = 2700$ 

Ezek azonban csak virtuális fizetések, valójában csak a Clearing House clearing feladatai és nem kerülnek befizetésre. Valójában ez történik. Vesszük az at-ét: Követel  $\rightarrow$ 1200, Tartozik  $\rightarrow$ 1400, azaz az at egyenlege: 200 befizetés a Clearing House-ba.

**Cyperal** 

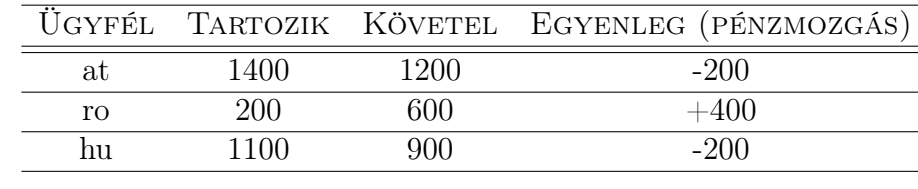

Nézzük meg mindhárom felet, egy szép táblázatba rendezve:

Érdekességként nézzük meg, hogy a páronként való pénzkimélő clearing-nek mekkora a hatékonysága, például a hu és at viszonylatban:

- 1. at követel hu-tól: 1000,
- 2. hu követel at-tól: 900. Egyenleg: at kap 100-at  $hu$ -tól.

És hu, ro peer to peer viszonyban:

- 1. ro követel hu-tól: 100
- 2. hu követel ro-tól: 0. Egyenleg: ro kap 100 at hu-tól.

Itt most hu, at, ro felek vettek rész a kártyás fizetésben, az (hu, ro), (hu, at), (ro, at) peer to peer elszámolás lehet, nézzük a 3. (at, ro) esetet is:

- 1. ro követel at-tól: 500
- 2. at követel ro-tól: 200. Egyenleg: ro kap 300-at at-tól.

A fentiekből látszik, hogy csak az utolsó esetben at-ank 300 egység készpénzt kell fizetnie, ugyanakkor a nagy közös elszámolás szerint csak 200 pénzegységet. Itt látszik, hogy bár a clearing nélküli elszámolásoknál a P2P is kedvezőbb (kevesebb) pénzmozgást jelent, ugyanakkor a Clearing kör több résztvevős kiterjesztése egyre hatékonyabbnak tűnik a cash flow kímélés szempontjából.

A fenti példában a Clearing House-ba hu és at a befizető, mindketten 200 – 200 pénzt, ro pedig a kivételező: 400 pénzzel.

Megjegyzés: A fentiek nem igényli, hogy az összes fél, azaz hu, ro, at, slo, srb, ... részt vegyen a clearing folyamatban (azaz tagja legyen a Clearing House-nak), azonban ezzel csökken a pénzkimélés hatékonysága.

Érdekességként, az Internet-es lexikonból a clearing-ről:. (ejtsd: kliring hauz). A C. bankárok egyesülete azon célból, hogy a köztük fennálló követelések és tartozások bizonyos napokon esetleg naponként a készpénzfizetés kerülésével kiegyenlíttessenek. Állítólag ez intézmény első eszméje londoni kereskedősegédektől származott, kik főnöküktől számlatartozások behajtásával voltak megbízva és a sok szaladgálás kikerülésére egymásnak a kölcsönös számlákat megmutatták és kiegyenlítették. A C. intézmény magán- és társadalom-gazdaságilag nagy előnyökkel jár, amennyiben a pénzforgalmat kevés pénzzel engedi eszközöltetni, egyúttal pedig a fizetések behajtásával járó egyéb veszélyeket és kellemetlenségeket megszünteti. A C. a modern hitelforgalom betetőzésének tekinthető. A legrégibb C. a londoni, mely már 1773. létezett, de valószínűleg már régebben alapíttatott. Azonkívül vannak Manchesterben, Liverpoolban, Newcastle upon Tyneban, Edinburghben, Glasgowban, Dublinban. Még nagyobb terjedelmű mint a londoni Clearing forgalma a newyorkié. É.-Amerikában, mely 1853. alapíttatott; kivüle van az észak-amerikai köztársaságban még közel 40 hasonló intézet. Anglián és É.- Amerikán kívül a clearing-intézmény nem emelkedett hasonló jelentőségre, mivel többnyire az előzmények is hiányoznak, nevezetesen a közön-

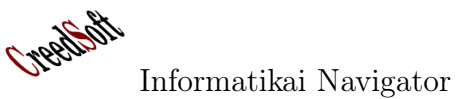

ségnek azon szokása, hogy a bankárral állandó összeköttetésben áll és ezzel együtt a szokás, chéque-kel fizetni. Franciaországban Párizsnak van kiegyenlítő intézete (chambre de compensation), mely 1872. alapíttatott. Olaszországban a valutarendezés alkalmával a fizetési mechanizmus tökéletesítésére honosították meg a stanze di compensazione-t. Ausztriában 1872. alapították a bécsi intézetet (Saldierungsverein); hazánkban 1880. a budapestit. Ausztráliában is létezik már 1867 óta egy Clearing Melbourneban. Legkésőbben történt ez intézmény meghonosítása Németországban, hol 1883. alapíttatott az első kiegyenlítő intézet Berlinben, és rövid idővel reá Hamburgban, majnai Frankfurtban, Lipcsében, Boroszlóban, Kölnben Brémában, Stuttgartban, Drezdában.

A clearing-intézetek forgalmára vonatkozólag ide írhatjuk a következő adatokat: a londoni C. forgalma az utolsó években 140 000 000 000 koronára emelkedett; még nagyobb a newyorki intézet forgalma, mely egyes években 200 000 000 000 koronára emelkedett. A többi intézetek forgalma jóval kisebb; a párizsié 2000, a hamburgié 6500, a berlinié 3600, a frankfurtié 2700, a milanóié 1300, a bécsié 556, a budapestié 215 millió korona. A készpénzhasználatban elért megtakarítás nagyságát mutatja azon tény, hogy Londonban nagy bankházakban a készpénzzel történt fizetések az egész forgalom 1%-ára sem emelkednek. A new-yorki Clearingben a forgalom mintegy 95%-a kiegyenlítés útján eszközöltetik, mintegy 5%-ot tesz a készpénzzel és átírással eszközölt lebonyolítás. A clearingrendszer alkalmazást talált más téren is: a vasúti forgalom terén a vasutak kölcsönös követeléseinek kiegyenlítésére, a tőzsdeügyleteknél, postakarékpénztárnál, a liverpooli gyapot üzletben stb.

A C. alatt azt a helyet is értik, ahol ez intézmény létezik.

## 5.2. A Microsoft Office SharePoint Server 2007

Az MS Office System (MOS) honlapja: http://office.microsoft.com/hu-hu/ sharepointserver/default.aspx

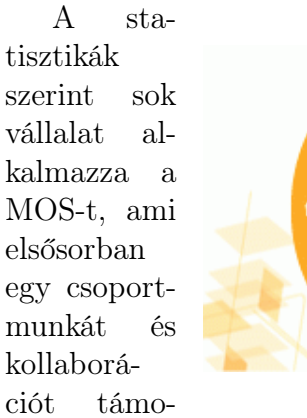

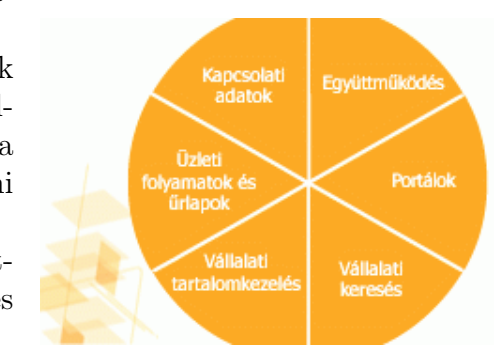

gató szoftver. A szerző vállalatánál is több mint 8000 felhasználó használja rendszeresen munkájához, a napi látogatószám pedig 3000 körül mozog.

De mire való a MOS? A MOS létrehozásának elsődleges célja a csoportszintű munka és kollaboráció támogatása volt a Microsoft SharePoint megoldásának segítségével. A központi portálon az egyes szervezetek, projektek webhelycsoportot igényelhetnek, az így létrejött weboldalakon dokumentumokat-, feladatokat-, adatokat-, információkat oszthatnak meg, fórumokban kommunikálhatnak egymással, találkozókat szervezhetnek. Nagy előnye az eszköz használatának a verziókezelés, hiszen így adott időpontban minden felhasználó a dokumentum legfrissebb állapotát látja, és egyszerre csak egyikük végezhet módosításokat, így elkerülhető a változatok keveredése. A MOS azonban nem csak dokumentumkezelésre alkalmas, az elmúlt évek jellemző alkalmazásai között találjuk a szervezeti- és projekt webhelyeket, tudásbázis és problémakezelő oldalakat, különféle munkafolyamatok webes támogatását, feladatkezelést, különböző felméréseket és kérdőíveket, valamint üzleti riport készítő alkalmazásokat.

Cypelbot

Webhely vagy webhelycsoport? A szervezetek, projektek nyitó weboldalait nevezzük a MOS-on webhelycsoportnak, hiszen a kezdő webhely alá a webhelygazda további webhelyeket hozhat létre, így egy szervezet a saját weboldalán belül elkülönített munkafelületet biztosíthat az egyes csoportoknak. A MOS nyitóoldalán az "I want to..." menü segítségével igényelhetünk új webhelycsoportot, az alwebhelyek viszont közvetlenül létrehozhatók.

Szolgáltatások a MOS-on. Az alapszolgáltatások közé tartoznak a verziózható dokumentumtár, a feladatkezelő, a felmérések, a naptár és a fórum, hogy csak néhányat említsünk. Vállalatunknál 2009 során vezettük be az SPS 2003 helyett a MOSS 2007-et, az eredeti adatok migrálásával, illetve a funkcionalitás bővítésével. A funkciók tárháza többek között a rendszer adatvédelmi lehetőségeit kiterjesztő RMS-el (Right Management System) és a feladatkezelő funkciót csoportos feladatkiadással, valamint központi feladatkezelő oldallal erősítő TMT-vel (Task Management Template) bővült. Előbbi a dokumentumok titkosítását biztosítja, míg utóbbival hatékonyabb feladatkezelés valósítható meg. A felhasználók saját webhelyein (mysite) megjelenítjük a MOS portál bármely webhelyén létrehozott, a felhasználóhoz kapcsolódó összes feladatot, így a különböző projektekben kapott, vagy adott feladatainkat egy helyen kezelhetjük. Ezen kívül a MOS portál keretet biztosít több döntés előkészítési- és üzleti alkalmazásnak.

A SharePoint Portal Server (SPS) elnevezéssel 2000-ben találkozhattunk először, ekkor jelentette be a Microsoft az Exchange kiegészítőjeként fejlesztett dokumentumkezelő platformot. Ezzel párhuzamosan piacra került az Office 2000-hez is egy ingyenes kiegészítő, amely a SharePoint Team Services (STS) nevet kapta, és az irodai alkalmazásokhoz nyújtott webes felületű kollaborációs lehetőségeket.

2003-ban az SPS és az STS összeolvadásával jelent meg az elsősorban kollaborációs és portál alapokat nyújtó Windows SharePoint Services (WSS) és az erre épülő, ezt adminisztrációs-, testreszabási- és keresési funkciókkal kiegészítő SharePoint Portal Server 2003. A 2006 novemberében az Office 2007 részeként megjelent harmadik verzióban azonban az SPS új nevet kapott, és Microsoft Office SharePoint Server (MOSS) néven ez a rendszer képezi az alapját az új csoportmunka és kollaborációs portálunknak.

Orbán Gábor